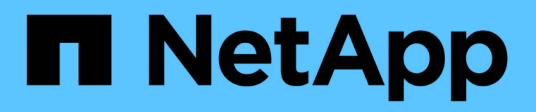

## **Planification de la configuration FPolicy** ONTAP 9

NetApp April 24, 2024

This PDF was generated from https://docs.netapp.com/fr-fr/ontap/nas-audit/requirements-best-practicesfpolicy-concept.html on April 24, 2024. Always check docs.netapp.com for the latest.

# **Sommaire**

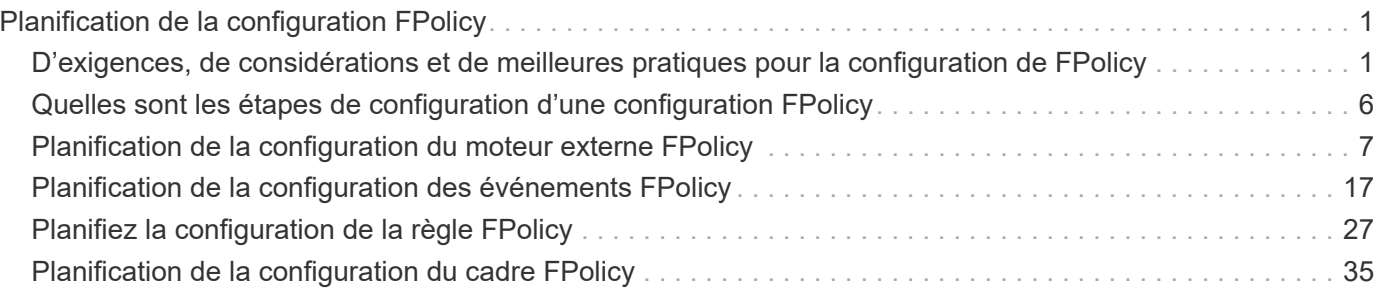

# <span id="page-2-0"></span>**Planification de la configuration FPolicy**

## <span id="page-2-1"></span>**D'exigences, de considérations et de meilleures pratiques pour la configuration de FPolicy**

Avant de créer et de configurer des configurations FPolicy sur vos SVM, vous devez connaître certaines exigences, considérations et meilleures pratiques relatives à la configuration de FPolicy.

Les fonctionnalités FPolicy sont configurées soit via l'interface de ligne de commandes soit via l'API REST.

## **Conditions requises pour la configuration de FPolicy**

Avant de configurer et d'activer FPolicy sur votre machine virtuelle de stockage (SVM), vous devez connaître certaines exigences.

- Tous les nœuds du cluster doivent exécuter une version de ONTAP qui prend en charge FPolicy.
- Si vous n'utilisez pas le moteur FPolicy natif ONTAP, vous devez installer des serveurs FPolicy externes (serveurs FPolicy).
- Les serveurs FPolicy doivent être installés sur un serveur accessible depuis les LIFs de données du SVM sur lequel les règles FPolicy sont activées.

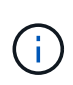

Depuis ONTAP 9.8, ONTAP fournit un service LIF client pour les connexions FPolicy sortantes avec l'ajout du data-fpolicy-client services. ["En savoir plus sur les LIF et](https://docs.netapp.com/us-en/ontap/networking/lifs_and_service_policies96.html) [les règles de service".](https://docs.netapp.com/us-en/ontap/networking/lifs_and_service_policies96.html)

- L'adresse IP du serveur FPolicy doit être configurée en tant que serveur principal ou secondaire dans la configuration du moteur externe de la politique FPolicy.
- Si les serveurs FPolicy accèdent aux données sur un canal de données privilégié, les exigences supplémentaires suivantes doivent être respectées :
	- SMB doit être sous licence sur le cluster.

Un accès privilégié aux données se fait à l'aide de connexions SMB.

- Les informations d'identification utilisateur doivent être configurées pour accéder aux fichiers via le canal de données privilégié.
- Le serveur FPolicy doit fonctionner avec les identifiants configurés dans la configuration FPolicy.
- Toutes les LIFs de données utilisées pour communiquer avec les serveurs FPolicy doivent être configurées de sorte à avoir cifs comme l'un des protocoles autorisés.

Cela inclut les LIFs utilisées pour les connexions passthrough-read.

• À partir de ONTAP 9.14.1, FPolicy permet de configurer un magasin persistant pour capturer les événements d'accès aux fichiers pour des règles asynchrones non obligatoires dans la SVM. Les magasins persistants peuvent aider à découpler le traitement des E/S client du traitement des notifications FPolicy afin de réduire la latence du client. Les configurations obligatoires synchrones (obligatoires ou non) et asynchrones ne sont pas prises en charge.

## **Meilleures pratiques et recommandations lors de la configuration de FPolicy**

Lors de la configuration de FPolicy sur des machines virtuelles de stockage (SVM), familiarisez-vous avec les bonnes pratiques et recommandations générales de configuration pour garantir que votre configuration FPolicy offre des performances de contrôle fiables et des résultats qui répondent à vos besoins.

Pour obtenir des instructions spécifiques relatives aux performances, au dimensionnement et à la configuration, utilisez votre application partenaire FPolicy.

#### **Configuration des règles**

La configuration du moteur externe FPolicy, les événements et l'étendue des SVM peuvent améliorer votre expérience et votre sécurité globale.

- Configuration du moteur externe FPolicy pour les SVM :
	- Le renforcement de la sécurité implique des coûts de performance. L'activation de la communication SSL (Secure Sockets Layer) a un effet sur les performances lors de l'accès aux partages.
	- Le moteur externe FPolicy doit être configuré avec plusieurs serveurs FPolicy de manière à fournir la résilience et la haute disponibilité du traitement des notifications du serveur FPolicy.
- Configuration des événements FPolicy pour les SVM :

La surveillance des opérations de fichiers influence votre expérience globale. Par exemple, le filtrage des opérations de fichiers indésirables côté stockage améliore votre expérience. NetApp recommande de configurer les éléments suivants :

- Surveillance des types minimaux d'opérations de fichiers et activation du nombre maximal de filtres sans rompre le cas d'utilisation.
- Utilisation de filtres pour les opérations getattr, lecture, écriture, ouverture et fermeture. La part des environnements de home Directory SMB et NFS est élevée.
- Configuration du périmètre FPolicy pour les SVM :

Limitez l'étendue des règles aux objets de stockage concernés, tels que les partages, les volumes et les exportations, au lieu de les activer sur l'ensemble du SVM. NetApp recommande de vérifier les extensions de répertoire. Si le is-file-extension-check-on-directories-enabled le paramètre est défini sur true, les objets de répertoire sont soumis aux mêmes vérifications d'extension que les fichiers ordinaires.

#### **Configuration du réseau**

La connectivité réseau entre le serveur FPolicy et le contrôleur doit présenter une faible latence. NetApp recommande de séparer le trafic FPolicy du trafic client en utilisant un réseau privé.

De plus, vous devez placer des serveurs externes FPolicy (serveurs FPolicy) à proximité immédiate du cluster avec une connectivité à large bande passante afin d'obtenir une latence minimale et une connectivité à large bande passante.

 $(i)$ 

Si la LIF du trafic FPolicy est configurée sur un port différent de la LIF pour le trafic client, la LIF FPolicy peut basculer vers l'autre nœud en raison d'une défaillance de port. Par conséquent, le serveur FPolicy devient inaccessible depuis le nœud ce qui provoque l'échec des notifications FPolicy pour les opérations de fichier sur le nœud. Pour éviter ce problème, vérifiez que le serveur FPolicy peut être accessible via au moins une LIF du nœud afin de traiter les requêtes FPolicy pour les opérations de fichiers effectuées sur ce nœud.

#### **Configuration matérielle**

Vous pouvez avoir le serveur FPolicy sur un serveur physique ou virtuel. Si le serveur FPolicy se trouve dans un environnement virtuel, vous devez allouer des ressources dédiées (CPU, réseau et mémoire) au serveur virtuel.

Le taux nœud/serveur FPolicy du cluster doit être optimisé pour s'assurer que les serveurs FPolicy ne sont pas surchargés et peuvent introduire des latences lorsque le SVM répond aux demandes du client. Le ratio optimal dépend de l'application partenaire pour laquelle le serveur FPolicy est utilisé. NetApp recommande de faire équipe avec ses partenaires pour déterminer la valeur appropriée.

#### **Configuration à règles multiples**

La règle FPolicy pour le blocage natif a la priorité la plus élevée, quel que soit le numéro de séquence, et les règles qui modifient la décision ont une priorité plus élevée que les autres. La priorité de la règle dépend de l'utilisation. NetApp recommande de faire équipe avec ses partenaires pour déterminer la priorité appropriée.

#### **Considérations de taille**

FPolicy effectue un contrôle en ligne des opérations SMB et NFS, envoie des notifications au serveur externe et attend une réponse, selon le mode de communication externe du moteur (synchrone ou asynchrone). Ce processus affecte les performances des accès SMB et NFS ainsi que des ressources CPU.

Pour résoudre tout problème, NetApp recommande de travailler avec ses partenaires pour évaluer et dimensionner l'environnement avant d'activer FPolicy. Les performances sont affectées par plusieurs facteurs, notamment le nombre d'utilisateurs, les caractéristiques de la charge de travail, tels que les opérations par utilisateur et la taille des données, la latence du réseau et les défaillances ou la lenteur du serveur.

## **Contrôle des performances**

FPolicy est un système basé sur les notifications. Les notifications sont envoyées à un serveur externe pour traitement et pour générer une réponse à ONTAP. Ce processus aller-retour augmente la latence pour l'accès client.

La surveillance des compteurs de performances sur le serveur FPolicy et dans ONTAP vous permet d'identifier les goulets d'étranglement dans la solution et de configurer les paramètres nécessaires pour une solution optimale. Par exemple, une augmentation de la latence FPolicy a un effet en cascade sur la latence d'accès SMB et NFS. Par conséquent, vous devez contrôler à la fois la charge de travail (SMB et NFS) et la latence FPolicy. En outre, vous pouvez utiliser des règles de qualité de service dans ONTAP pour configurer une charge de travail pour chaque volume ou SVM activé pour FPolicy.

NetApp recommande d'exécuter statistics show –object workload commande permettant d'afficher les statistiques des charges de travail. De plus, vous devez surveiller les paramètres suivants :

- Latences moyennes, en lecture et en écriture
- Nombre total d'opérations

• Compteurs de lecture et d'écriture

Vous pouvez contrôler les performances des sous-systèmes FPolicy à l'aide des compteurs FPolicy suivants.

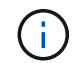

Vous devez être en mode diagnostic pour collecter les statistiques relatives à FPolicy.

#### **Étapes**

1. Collectez les compteurs FPolicy :

```
a. statistics start -object fpolicy -instance instance_name -sample-id ID
```

```
b. statistics start -object fpolicy_policy -instance instance_name -sample-id
ID
```
2. Afficher les compteurs FPolicy :

```
a. statistics show -object fpolicy –instance instance_name -sample-id ID
```
b. statistics show -object fpolicy\_server –instance *instance\_name* -sample-id *ID*

Le fpolicy et fpolicy server les compteurs fournissent des informations sur plusieurs paramètres de performances décrits dans le tableau suivant.

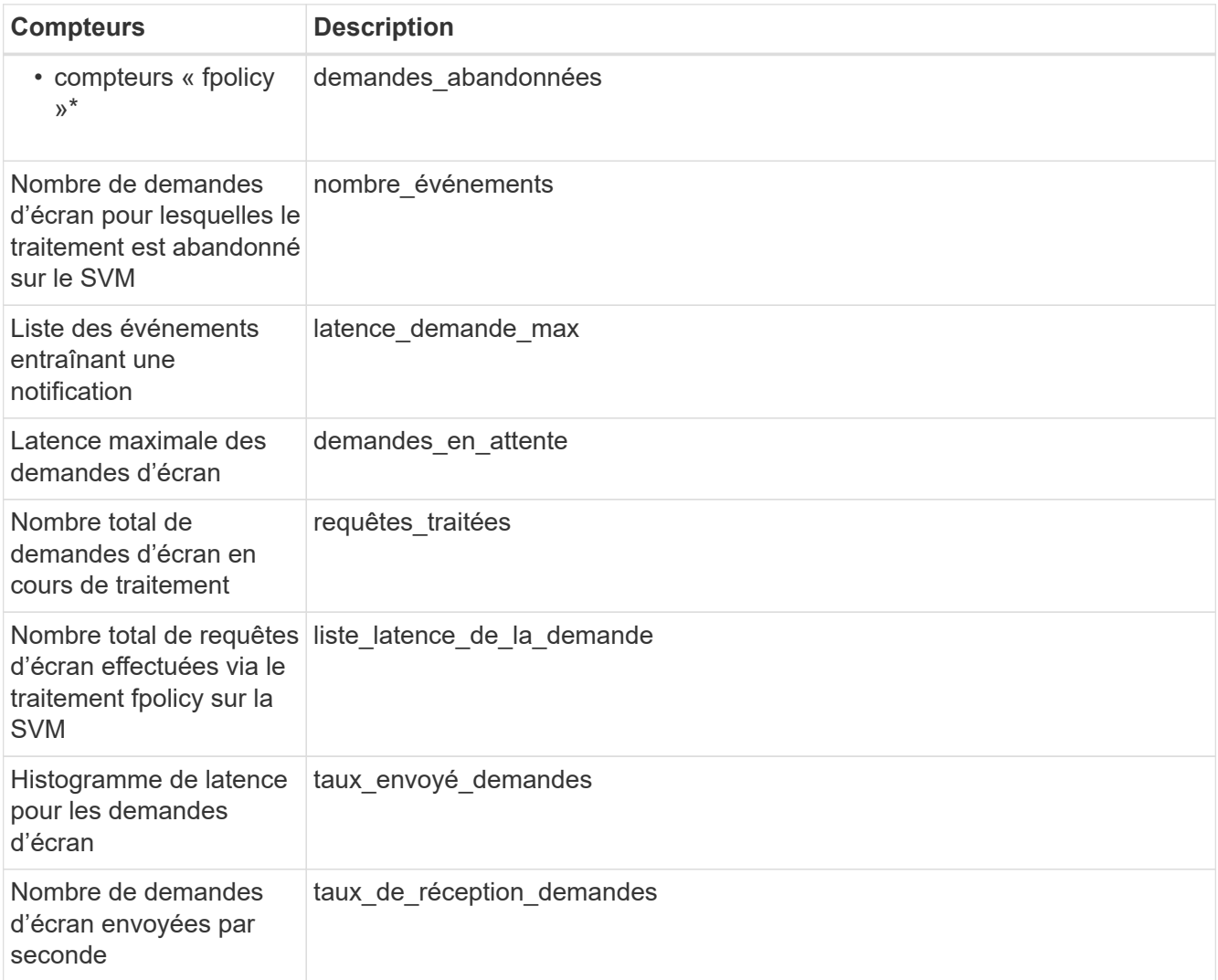

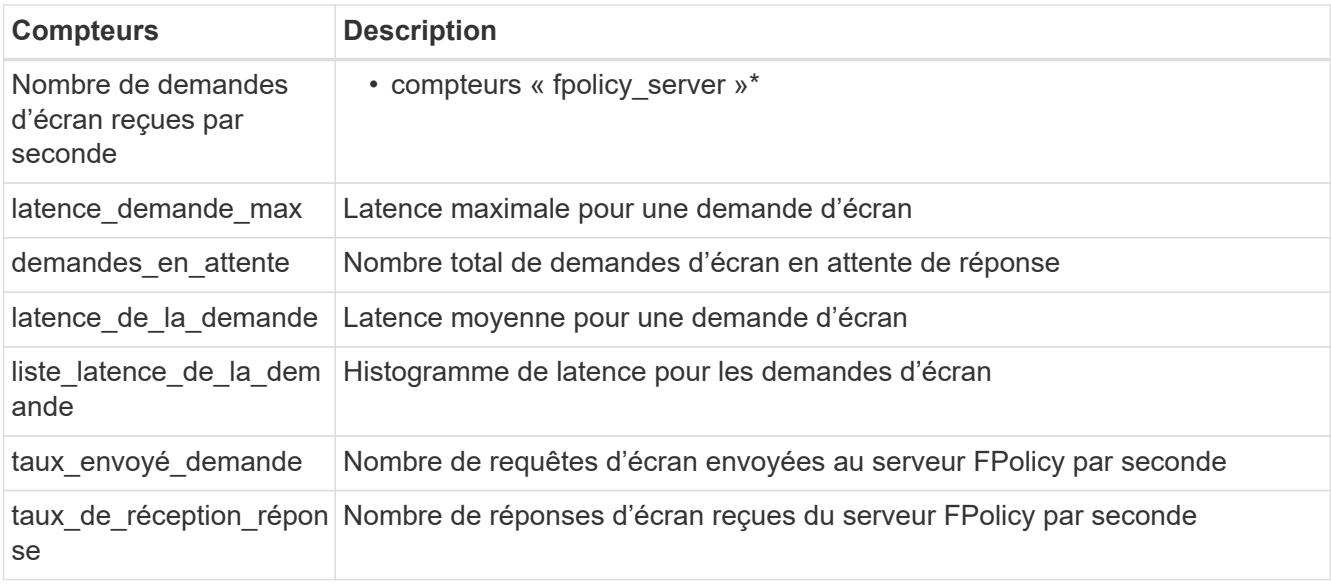

#### **Gérer le flux de travail FPolicy et la dépendance vis-à-vis d'autres technologies**

NetApp recommande de désactiver une règle FPolicy avant d'apporter toute modification de la configuration. Par exemple, si vous souhaitez ajouter ou modifier une adresse IP dans le moteur externe configuré pour la stratégie activé, désactivez d'abord la stratégie.

Si vous configurez FPolicy pour surveiller les volumes NetApp FlexCache, NetApp vous recommande de ne pas configurer FPolicy pour surveiller les opérations de lecture et de fichier getattr. La surveillance de ces opérations dans ONTAP nécessite la récupération des données I2P (inode-to-path). Les données I2P ne pouvant pas être récupérées à partir de volumes FlexCache, elles doivent être récupérées à partir du volume d'origine. Le contrôle de ces opérations élimine donc les avantages de performance que FlexCache peut offrir.

Lorsque FPolicy et une solution antivirus externe sont déployés, la solution antivirus reçoit d'abord les notifications. Le traitement FPolicy démarre uniquement une fois l'analyse antivirus terminée. Il est important de dimensionner correctement les solutions antivirus, car une analyse antivirus lente peut affecter les performances globales.

#### **Considérations relatives à la mise à niveau en lecture directe et au rétablissement**

Vous devez connaître certaines considérations relatives à la mise à niveau et à la restauration avant de procéder à une mise à niveau vers une version de ONTAP qui prend en charge la lecture d'un mot de passepasse ou avant de restaurer une version qui ne prend pas en charge la lecture d'un fichier passthrough.

#### **Mise à niveau**

Une fois que tous les nœuds sont mis à niveau vers une version de ONTAP qui prend en charge le mode de lecture intermédiaire FPolicy, le cluster est capable d'utiliser la fonctionnalité de lecture intermédiaire. Cependant, la lecture du mot de passe est désactivée par défaut sur les configurations FPolicy existantes. Pour utiliser la lecture passerelle sur les configurations FPolicy existantes, vous devez désactiver la règle FPolicy et modifier la configuration, puis réactiver la configuration.

#### **Rétablissement**

Avant de revenir à une version de ONTAP qui ne prend pas en charge la lecture passthrough FPolicy, vous devez remplir les conditions suivantes :

- Désactivez toutes les stratégies à l'aide de passthrough-read, puis modifiez les configurations affectées pour qu'elles n'utilisent pas passthrough-read.
- Désactivez la fonctionnalité FPolicy sur le cluster en désactivant chaque politique FPolicy sur le cluster.

Avant de revenir à une version de ONTAP qui ne prend pas en charge les magasins persistants, assurez-vous qu'aucune des stratégies Fpolicy ne dispose d'un magasin persistant configuré. Si un magasin persistant est configuré, la restauration échouera.

## <span id="page-7-0"></span>**Quelles sont les étapes de configuration d'une configuration FPolicy**

Avant de pouvoir surveiller l'accès aux fichiers, FPolicy doit être créé et activé sur la machine virtuelle de stockage (SVM) pour laquelle les services FPolicy sont requis.

Les étapes de configuration et d'activation d'une configuration FPolicy sur le SVM sont les suivantes :

1. Créer un moteur externe FPolicy.

Le moteur externe FPolicy identifie les serveurs FPolicy externes associés à une configuration FPolicy spécifique. Si le moteur interne FPolicy « natif » est utilisé pour créer une configuration native de blocage de fichiers, il n'est pas nécessaire de créer un moteur externe FPolicy.

2. Créez un événement FPolicy.

Un événement FPolicy décrit ce que la règle FPolicy doit surveiller. Les événements consistent en des protocoles et des opérations de fichiers à surveiller et peuvent contenir une liste de filtres. Les événements utilisent des filtres pour restreindre la liste des événements surveillés pour lesquels le moteur externe FPolicy doit envoyer des notifications. Les événements spécifient également si la règle surveille les opérations de volume.

3. Créez une règle FPolicy.

Il incombe à la politique FPolicy d'associer, au périmètre approprié, l'ensemble des événements à surveiller et pour lesquels des notifications d'événements surveillés doivent être envoyées au serveur FPolicy désigné (ou au moteur natif si aucun serveur FPolicy n'est configuré). Cette politique définit également si le serveur FPolicy possède des droits d'accès privilégiés aux données pour lesquelles il reçoit des notifications. Un serveur FPolicy a besoin d'un accès privilégié si le serveur doit accéder aux données. Les cas d'utilisation classiques où un accès privilégié est nécessaire comprennent le blocage de fichiers, la gestion des quotas et la gestion hiérarchique du stockage. C'est l'endroit où vous spécifiez si la configuration de cette règle utilise un serveur FPolicy ou le serveur FPolicy interne « natif ».

Une stratégie spécifie si le filtrage est obligatoire. Si le filtrage est obligatoire et que tous les serveurs FPolicy sont en panne ou qu'aucune réponse n'est reçue des serveurs FPolicy dans une période de temporisation définie, l'accès aux fichiers est refusé.

Les limites d'une politique sont le SVM. Une politique ne peut s'appliquer à plusieurs SVM. Cependant, un SVM spécifique peut avoir plusieurs règles FPolicy, avec chacune des combinaisons de périmètre, d'événements et de configurations de serveur externes mêmes ou différentes.

4. Configuration de la portée de la règle

Le périmètre FPolicy détermine quels volumes, partages ou règles d'exportation agissent ou excluent par la surveillance. L'étendue détermine également quelles extensions de fichier doivent être incluses ou

exclues de la surveillance FPolicy.

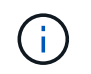

Les listes d'exclusion ont priorité sur les listes d'inclusion.

5. Activez la règle FPolicy.

Lorsque la stratégie est activée, les canaux de contrôle et, éventuellement, les canaux de données privilégiés sont connectés. Le processus FPolicy dédié aux nœuds sur lesquels le SVM participe à la surveillance de l'accès aux fichiers et aux dossiers. Pour les événements correspondant aux critères configurés, il envoie des notifications aux serveurs FPolicy (ou au moteur natif si aucun serveur FPolicy n'est configuré).

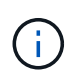

Si la stratégie utilise un blocage de fichiers natif, un moteur externe n'est pas configuré ou associé à la stratégie.

## <span id="page-8-0"></span>**Planification de la configuration du moteur externe FPolicy**

#### **Planification de la configuration du moteur externe FPolicy**

Avant de configurer le moteur externe FPolicy (moteur externe), vous devez comprendre les conséquences de cette opération pour créer un moteur externe et les paramètres de configuration disponibles. Ces informations vous aident à déterminer les valeurs à définir pour chaque paramètre.

#### **Informations définies lors de la création du moteur externe FPolicy**

La configuration du moteur externe définit les informations dont FPolicy a besoin pour établir et gérer les connexions avec les serveurs FPolicy externes (serveurs FPolicy), notamment les informations suivantes :

- Nom du SVM
- Nom du moteur
- Les adresses IP des serveurs FPolicy principaux et secondaires et le numéro de port TCP à utiliser lors de la connexion aux serveurs FPolicy
- Indique si le type de moteur est asynchrone ou synchrone
- Authentification de la connexion entre le nœud et le serveur FPolicy

Si vous choisissez de configurer l'authentification SSL mutuelle, vous devez également configurer les paramètres qui fournissent les informations de certificat SSL.

• Comment gérer la connexion à l'aide de divers paramètres de privilèges avancés

Cela inclut des paramètres qui définissent des éléments tels que les valeurs de temporisation, les valeurs de relance, les valeurs de maintien de la vie, les valeurs maximales de demande, les valeurs de taille de tampon de réception et d'envoi, ainsi que les valeurs de temporisation de la session.

Le vserver fpolicy policy external-engine create Permet de créer un moteur externe FPolicy.

#### **Quels sont les paramètres externes de base du moteur**

Pour planifier la configuration, vous pouvez utiliser le tableau suivant des paramètres de configuration de base de FPolicy :

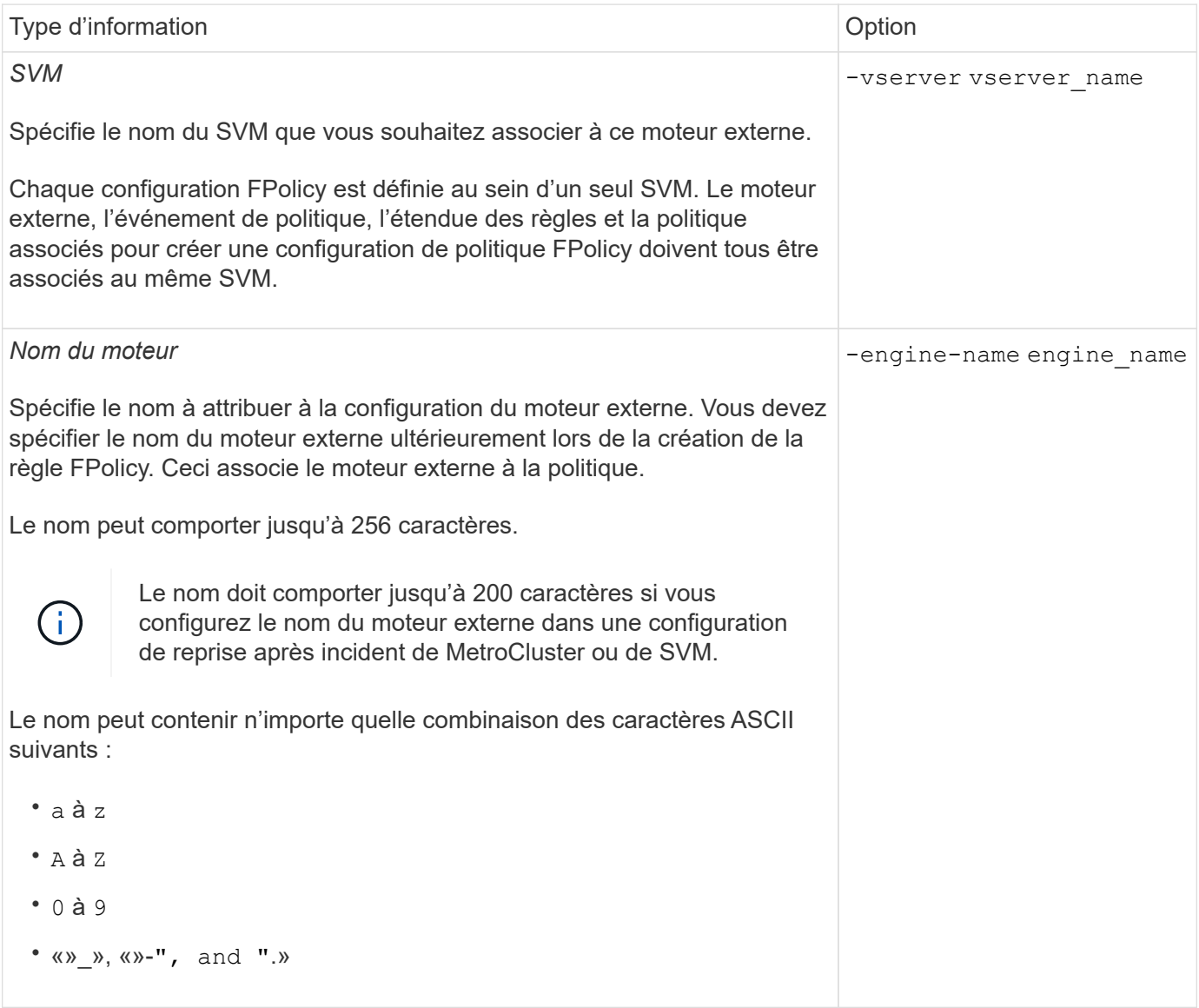

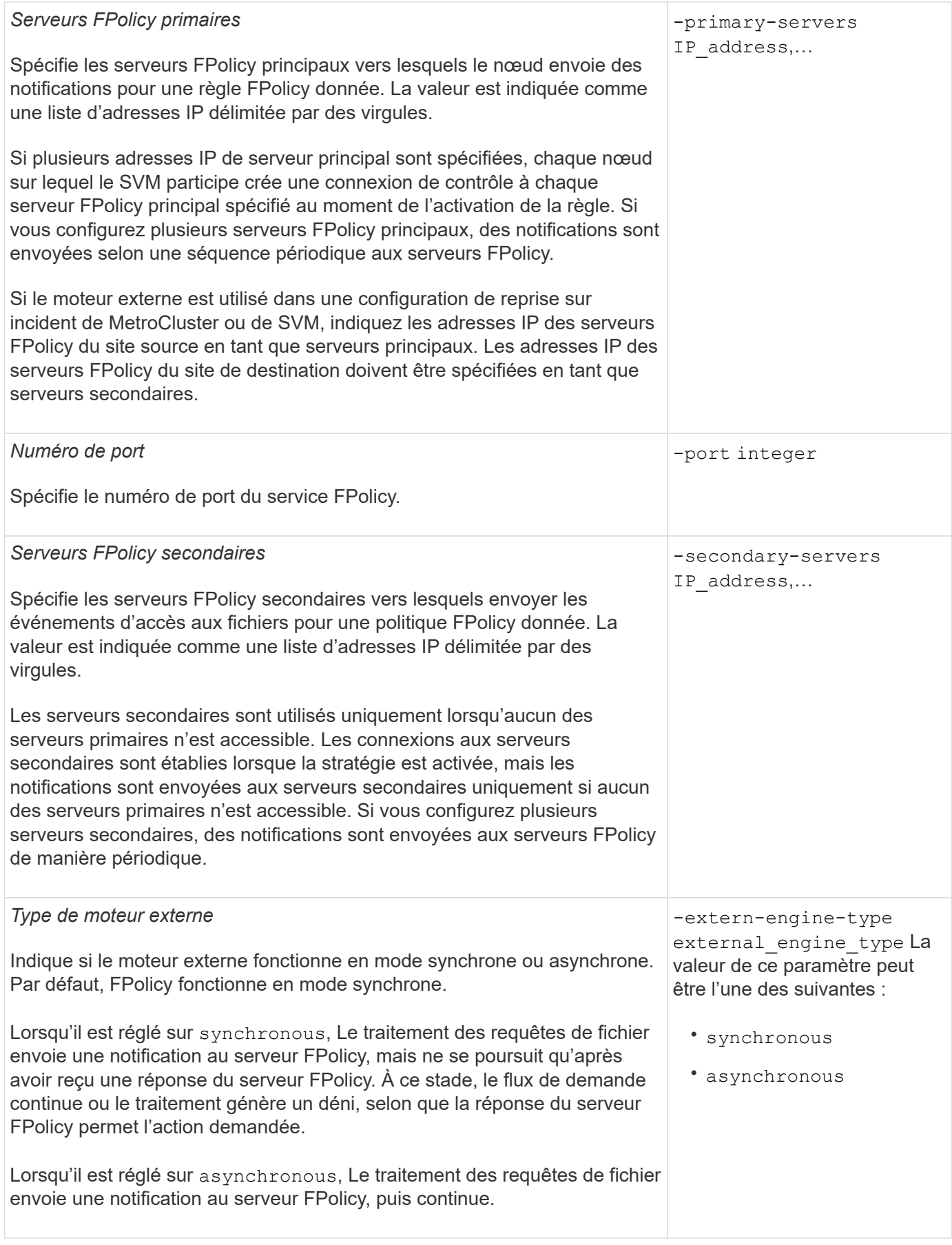

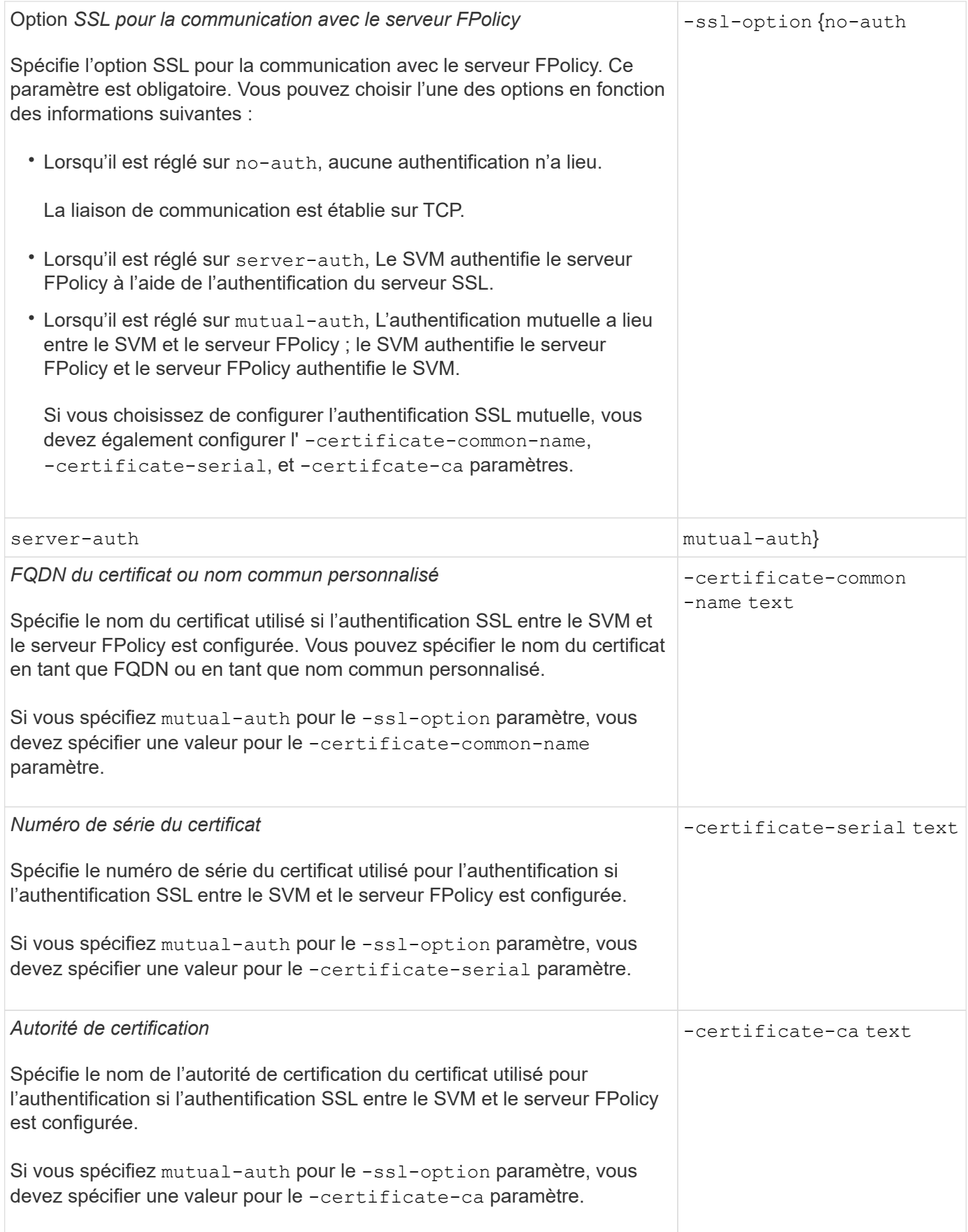

#### **Quelles sont les options avancées du moteur externe**

Vous pouvez utiliser le tableau suivant des paramètres de configuration avancée FPolicy pour personnaliser ou non votre configuration avec des paramètres avancés. Ces paramètres permettent de modifier le comportement de communication entre les nœuds du cluster et les serveurs FPolicy :

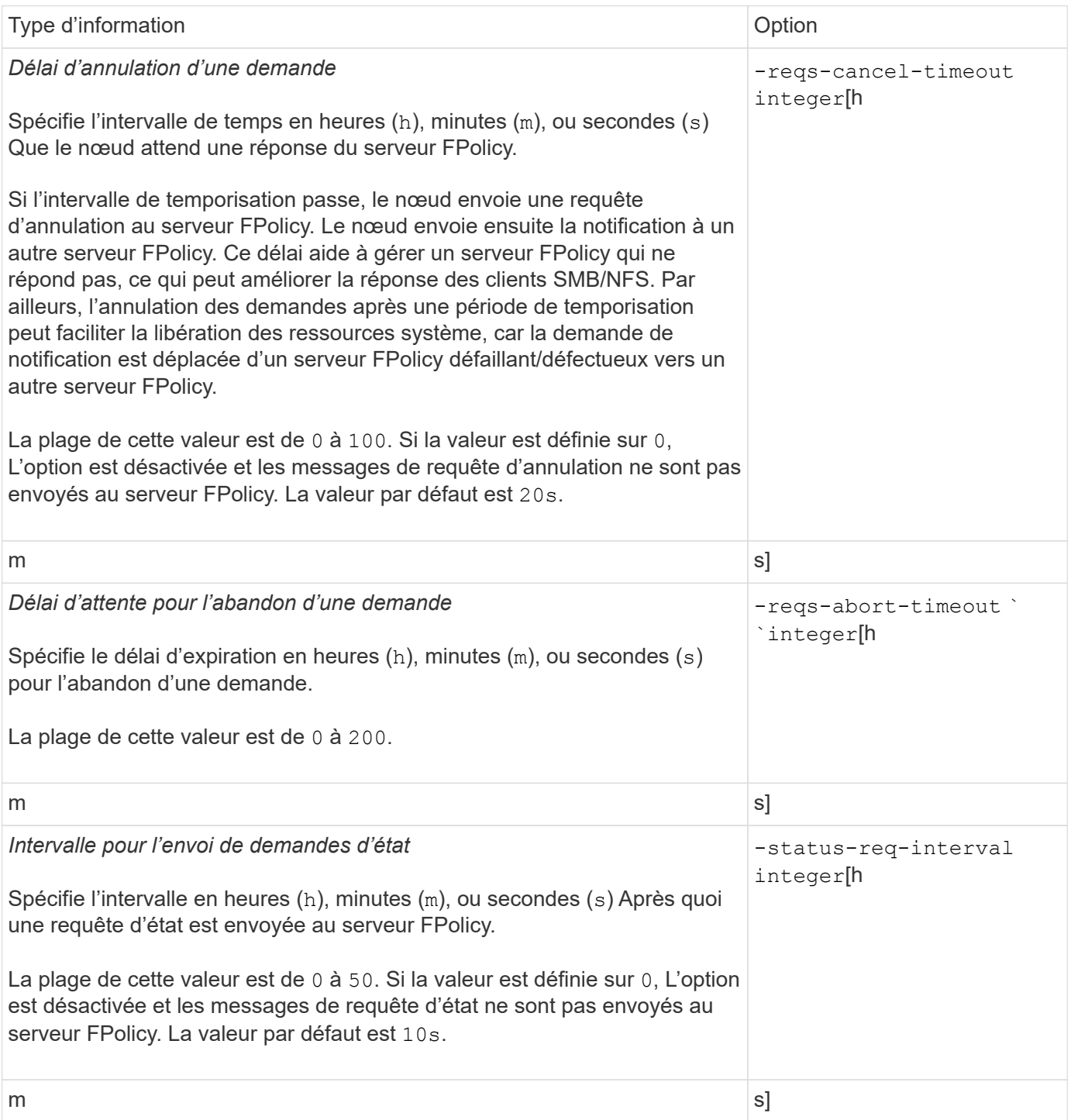

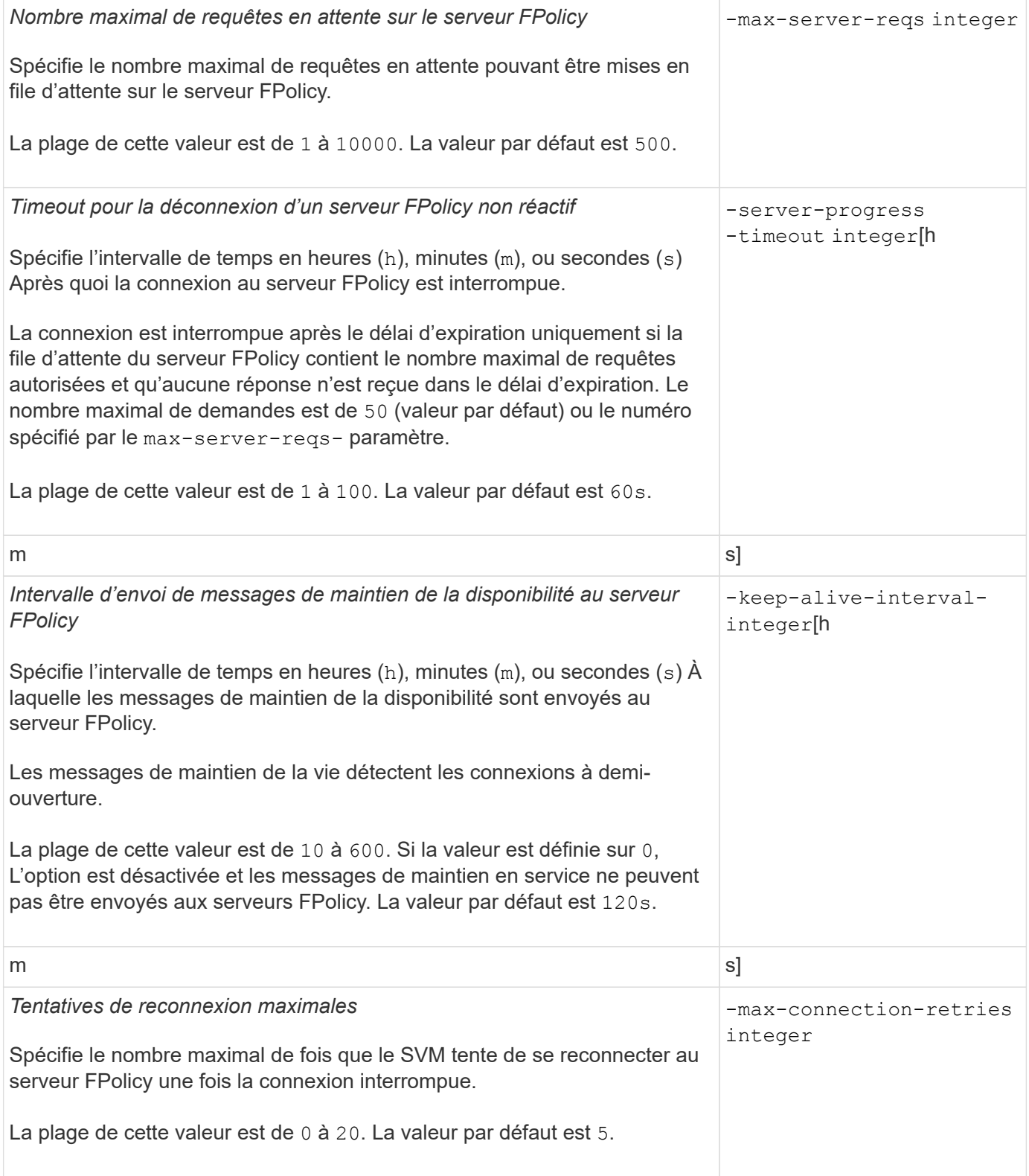

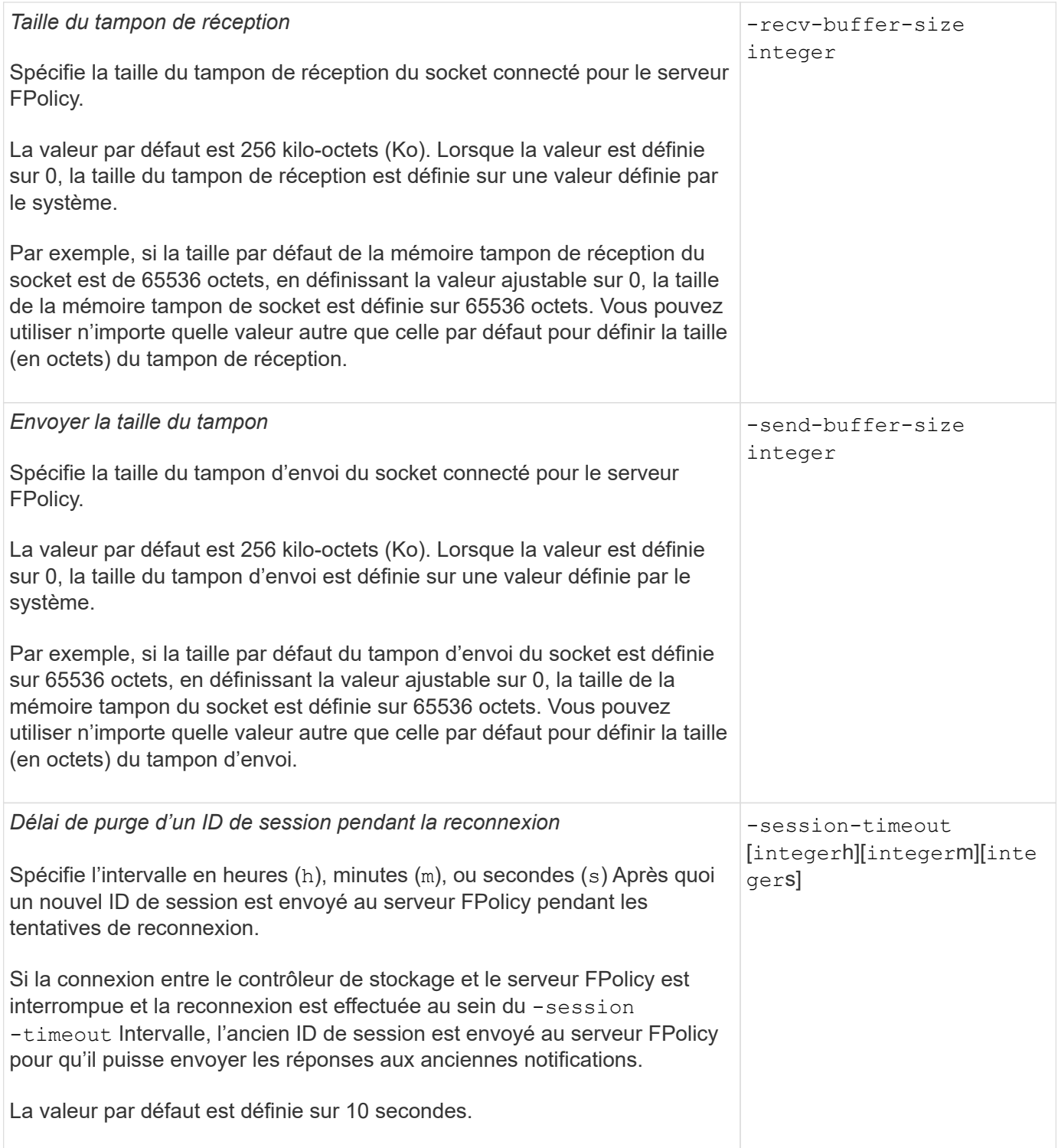

### **Informations supplémentaires sur la configuration des moteurs externes FPolicy pour utiliser les connexions authentifiées SSL**

Vous devez connaître des informations supplémentaires pour configurer le moteur externe FPolicy de façon à utiliser le protocole SSL lors de la connexion aux serveurs FPolicy.

#### **Authentification de serveur SSL**

Si vous choisissez de configurer le moteur externe FPolicy pour l'authentification du serveur SSL, vous devez installer le certificat public de l'autorité de certification (CA) qui a signé le certificat du serveur FPolicy avant de créer le moteur externe.

#### **Authentification mutuelle**

Si vous configurez les moteurs externes FPolicy pour utiliser l'authentification mutuelle SSL lors du raccordement des LIF de données des machines virtuelles de stockage aux serveurs FPolicy externes, avant de créer le moteur externe, Vous devez installer le certificat public de l'autorité de certification qui a signé le certificat du serveur FPolicy avec le certificat public et le fichier de clé pour l'authentification de la SVM. Vous ne devez pas supprimer ce certificat lorsque des règles FPolicy utilisent le certificat installé.

Si le certificat est supprimé pendant que FPolicy l'utilise pour l'authentification mutuelle lors de la connexion à un serveur FPolicy externe, vous ne pouvez pas réactiver une règle FPolicy désactivée qui utilise ce certificat. La politique FPolicy ne peut pas être réactivée dans ce cas, même si un nouveau certificat avec les mêmes paramètres est créé et installé sur le SVM.

Si le certificat a été supprimé, vous devez installer un nouveau certificat, créer de nouveaux moteurs externes FPolicy utilisant le nouveau certificat et associer les nouveaux moteurs externes à la politique FPolicy que vous souhaitez réactiver en modifiant la règle FPolicy.

#### **Installer les certificats pour SSL**

Le certificat public de l'autorité de certification utilisé pour signer le certificat du serveur FPolicy est installé à l'aide du security certificate install commande avec -type paramètre défini sur client-ca. La clé privée et le certificat public requis pour l'authentification de la SVM sont installés à l'aide de security certificate install commande avec -type paramètre défini sur server.

#### **Les certificats ne sont pas répliqués dans les relations de SVM de reprise après incident avec une configuration sans ID-preserve**

Les certificats de sécurité utilisés pour l'authentification SSL lors des connexions aux serveurs FPolicy ne répliquent pas les données vers des destinations de reprise après incident des SVM avec des configurations sans ID-preserve. Bien que la configuration du moteur externe FPolicy sur le SVM soit répliquée, les certificats de sécurité ne sont pas répliqués. Vous devez installer manuellement les certificats de sécurité sur la destination.

Lorsque vous configurez la relation de SVM Disaster Recovery, la valeur que vous sélectionnez pour le -identity-preserve de la snapmirror create La commande détermine les détails de configuration répliqués dans le SVM de destination.

Si vous définissez le -identity-preserve option à true (ID-preserve), tous les détails de la configuration FPolicy sont répliqués, y compris les informations du certificat de sécurité. Vous devez installer les certificats de sécurité sur la destination uniquement si vous définissez l'option sur false (Non-ID-preserve).

### **Restrictions liées aux moteurs externes FPolicy avec configurations de reprise après incident MetroCluster et SVM**

Vous pouvez créer un moteur externe FPolicy à étendue du cluster en attribuant la machine virtuelle de stockage du cluster (SVM) au moteur externe. Cependant, lors de la création d'un moteur externe « cluster-scoped » dans une configuration de reprise après incident de MetroCluster ou de SVM, il existe certaines restrictions lors du choix de la méthode d'authentification utilisée par le SVM pour la communication externe avec le serveur FPolicy.

Il existe trois options d'authentification que vous pouvez choisir lors de la création de serveurs FPolicy externes : aucune authentification, authentification de serveur SSL et authentification mutuelle SSL. Bien qu'il n'y ait aucune restriction lors du choix de l'option d'authentification si le serveur FPolicy externe est affecté à un SVM de données, il existe des restrictions lors de la création d'un moteur externe FPolicy d'étendue au cluster :

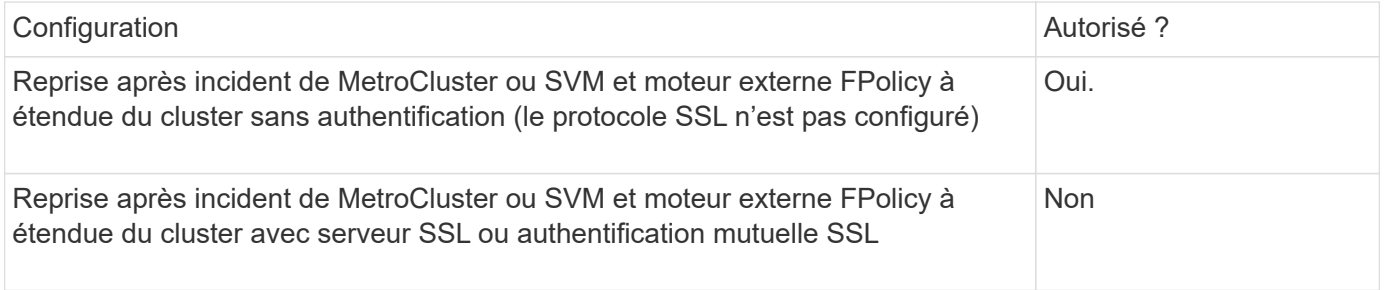

- En cas d'existence d'un moteur externe FPolicy avec authentification SSL et que vous souhaitez créer une configuration de reprise après incident MetroCluster ou SVM, vous devez modifier ce moteur externe afin qu'il n'utilise aucune authentification ou supprimer le moteur externe avant de créer la configuration de reprise après incident MetroCluster ou SVM.
- Si la configuration de reprise après incident de MetroCluster ou SVM existe déjà, ONTAP vous empêche de créer un moteur externe FPolicy à étendue du cluster avec l'authentification SSL.

## **Remplir la fiche de configuration du moteur externe FPolicy**

Vous pouvez utiliser cette fiche technique pour enregistrer les valeurs nécessaires lors du processus de configuration du moteur externe FPolicy. Si une valeur de paramètre est requise, vous devez déterminer la valeur à utiliser pour ces paramètres avant de configurer le moteur externe.

#### **Informations concernant la configuration de base d'un moteur externe**

Vous devez indiquer si vous souhaitez inclure chaque paramètre dans la configuration du moteur externe, puis enregistrer la valeur des paramètres que vous souhaitez inclure.

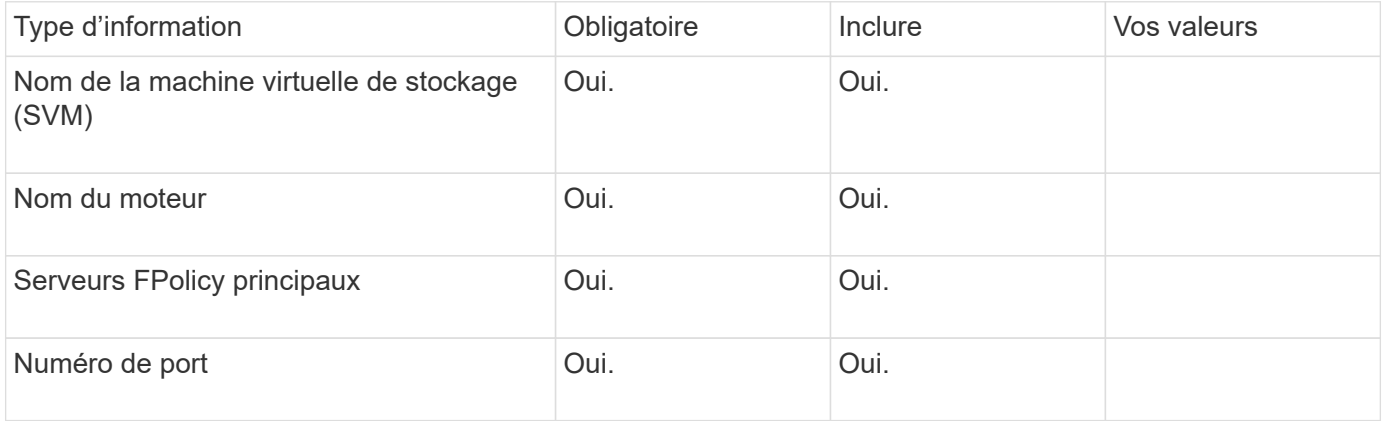

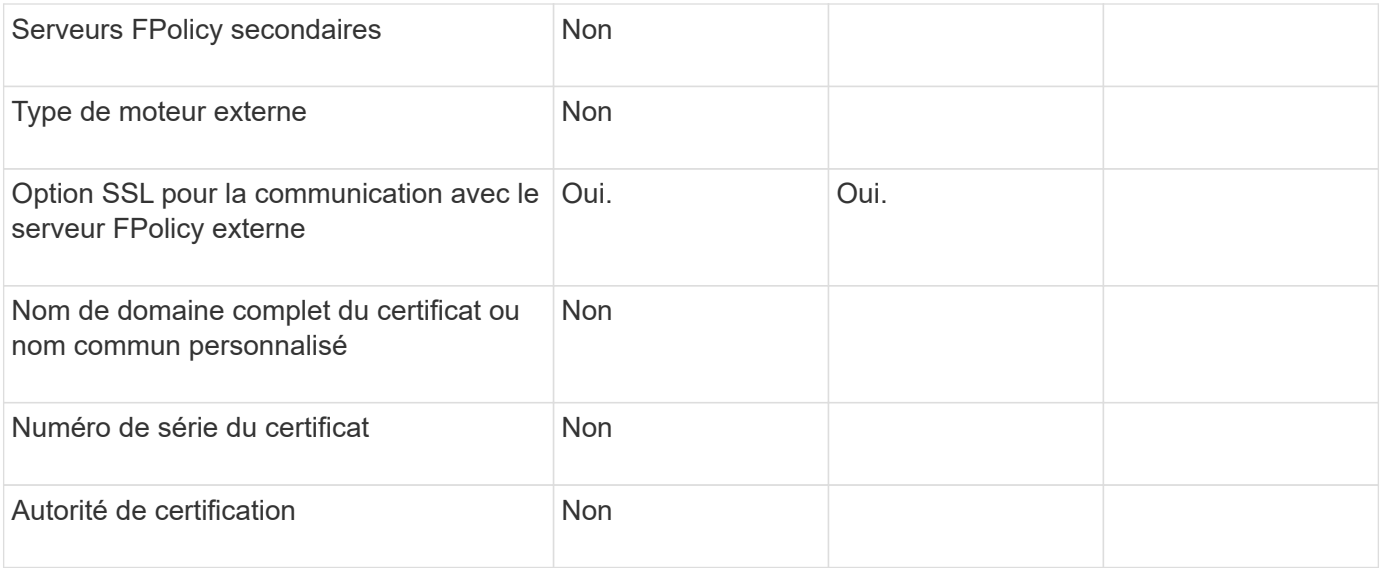

#### **Informations relatives aux paramètres avancés du moteur externe**

Pour configurer un moteur externe avec des paramètres avancés, vous devez saisir la commande de configuration en mode Advanced Privilege.

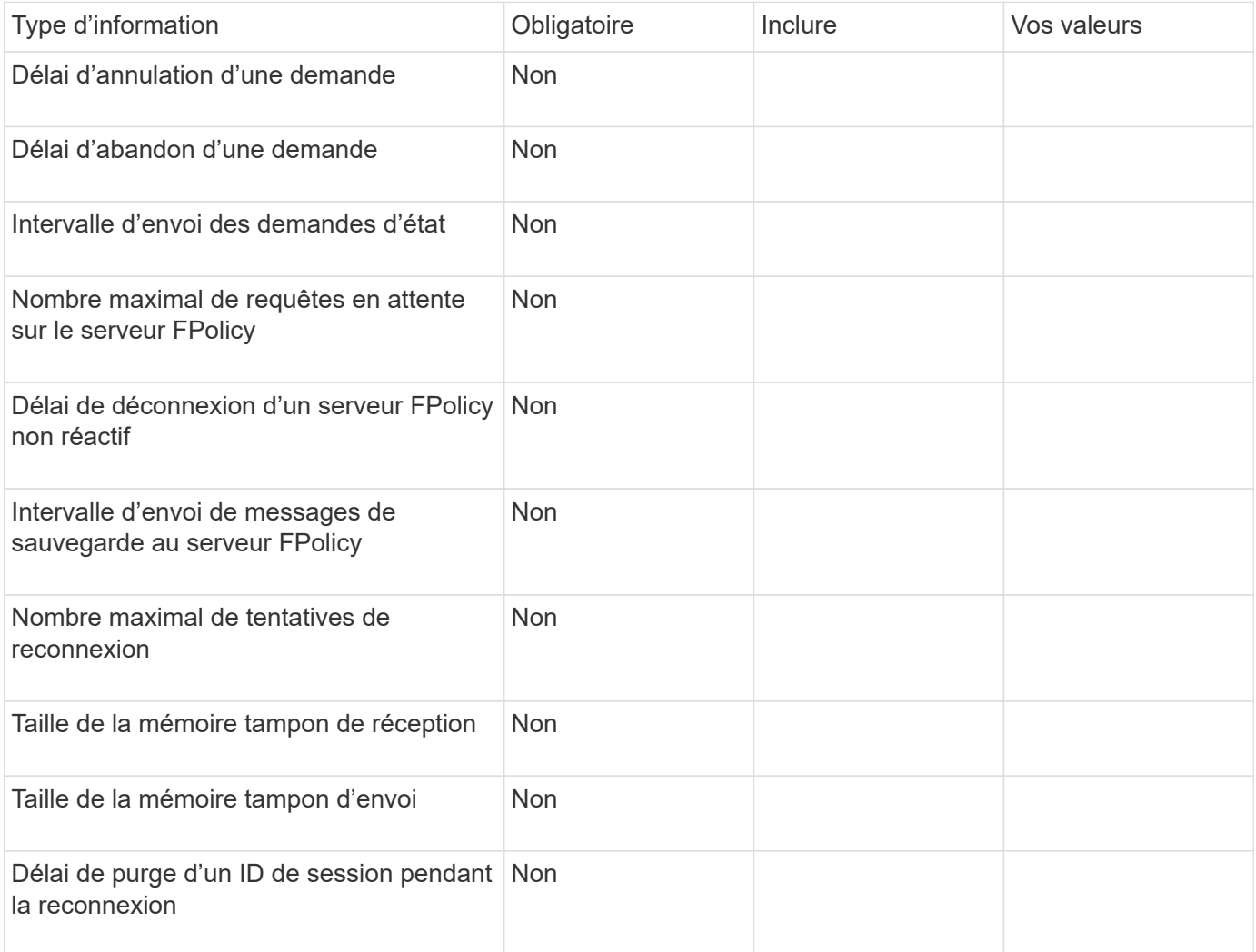

## <span id="page-18-0"></span>**Planification de la configuration des événements FPolicy**

## **Planifier l'présentation de la configuration des événements FPolicy**

Avant de configurer des événements FPolicy, vous devez comprendre ce qu'il signifie pour créer un événement FPolicy. Vous devez déterminer les protocoles à surveiller, les événements à surveiller et les filtres d'événements à utiliser. Ces informations vous aident à planifier les valeurs que vous souhaitez définir.

#### **Ce qu'il signifie pour créer un événement FPolicy**

La création de l'événement FPolicy consiste à définir les informations nécessaires au processus FPolicy pour déterminer les opérations d'accès aux fichiers à surveiller et pour lesquelles des notifications d'événements surveillés doivent être envoyées au serveur FPolicy externe. La configuration des événements FPolicy définit les informations de configuration suivantes :

- Nom de la machine virtuelle de stockage (SVM)
- Nom de l'événement
- Les protocoles à surveiller

FPolicy peut surveiller les opérations d'accès aux fichiers SMB, NFSv3 et NFSv4.

• Quelles opérations de fichier surveiller

Toutes les opérations de fichier ne sont pas valides pour chaque protocole.

• Les filtres de fichier à configurer

Seules certaines combinaisons d'opérations de fichier et de filtres sont valides. Chaque protocole dispose de son propre ensemble de combinaisons prises en charge.

• Contrôler le montage et le démontage de volumes

Il y a une dépendance avec trois des paramètres (-protocol, -file-operations, -filters). Les combinaisons suivantes sont valides pour les trois paramètres :

- $\left(\begin{smallmatrix} 1 \ 1 \end{smallmatrix}\right)$
- Vous pouvez spécifier le -protocol et -file-operations paramètres.
- Vous pouvez spécifier les trois paramètres.
- Vous ne pouvez spécifier aucun des paramètres.

#### **Contenu de la configuration des événements FPolicy**

Pour vous aider à planifier votre configuration, vous pouvez utiliser la liste suivante de paramètres de configuration des événements FPolicy disponibles :

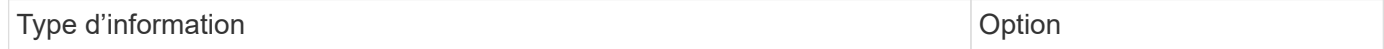

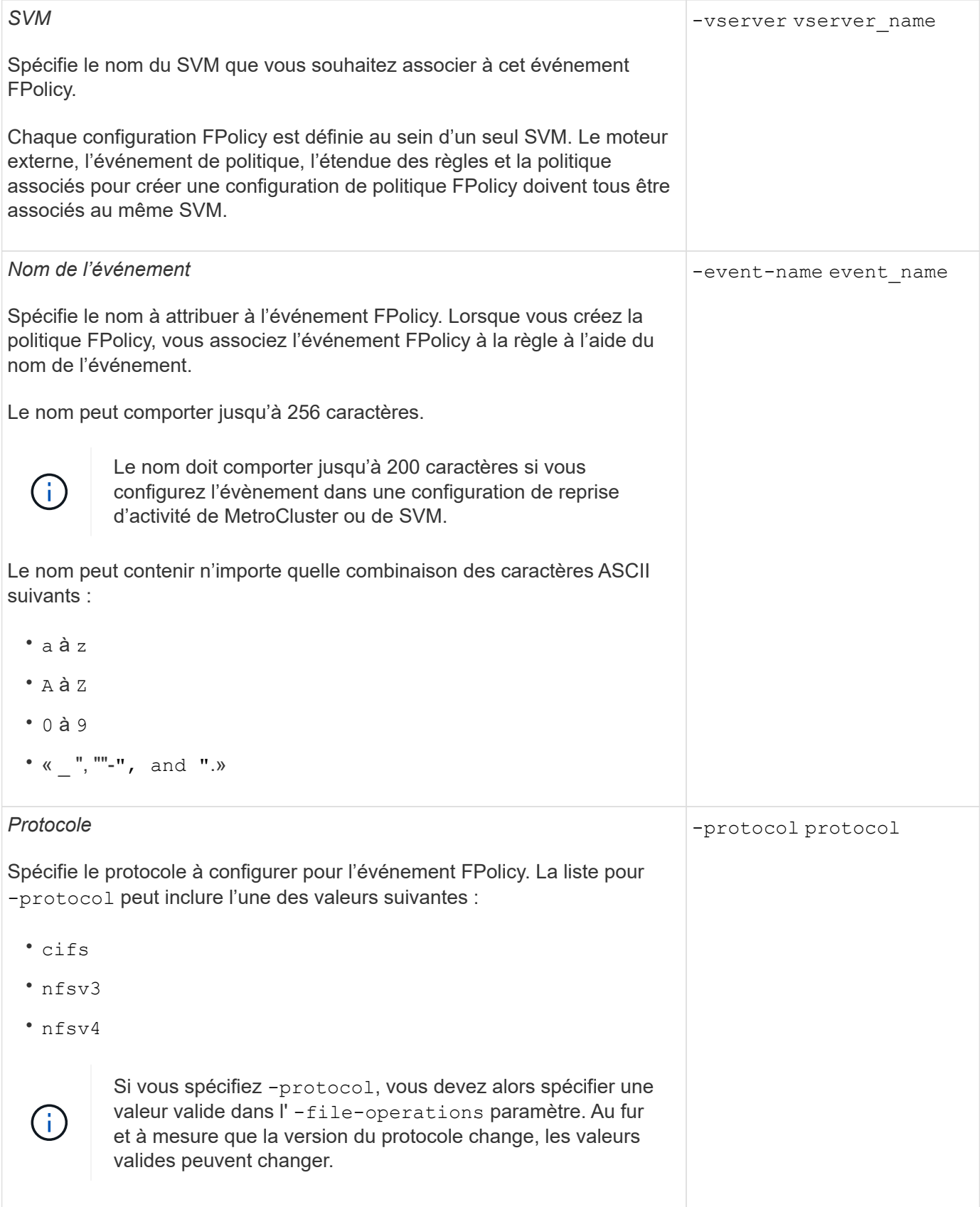

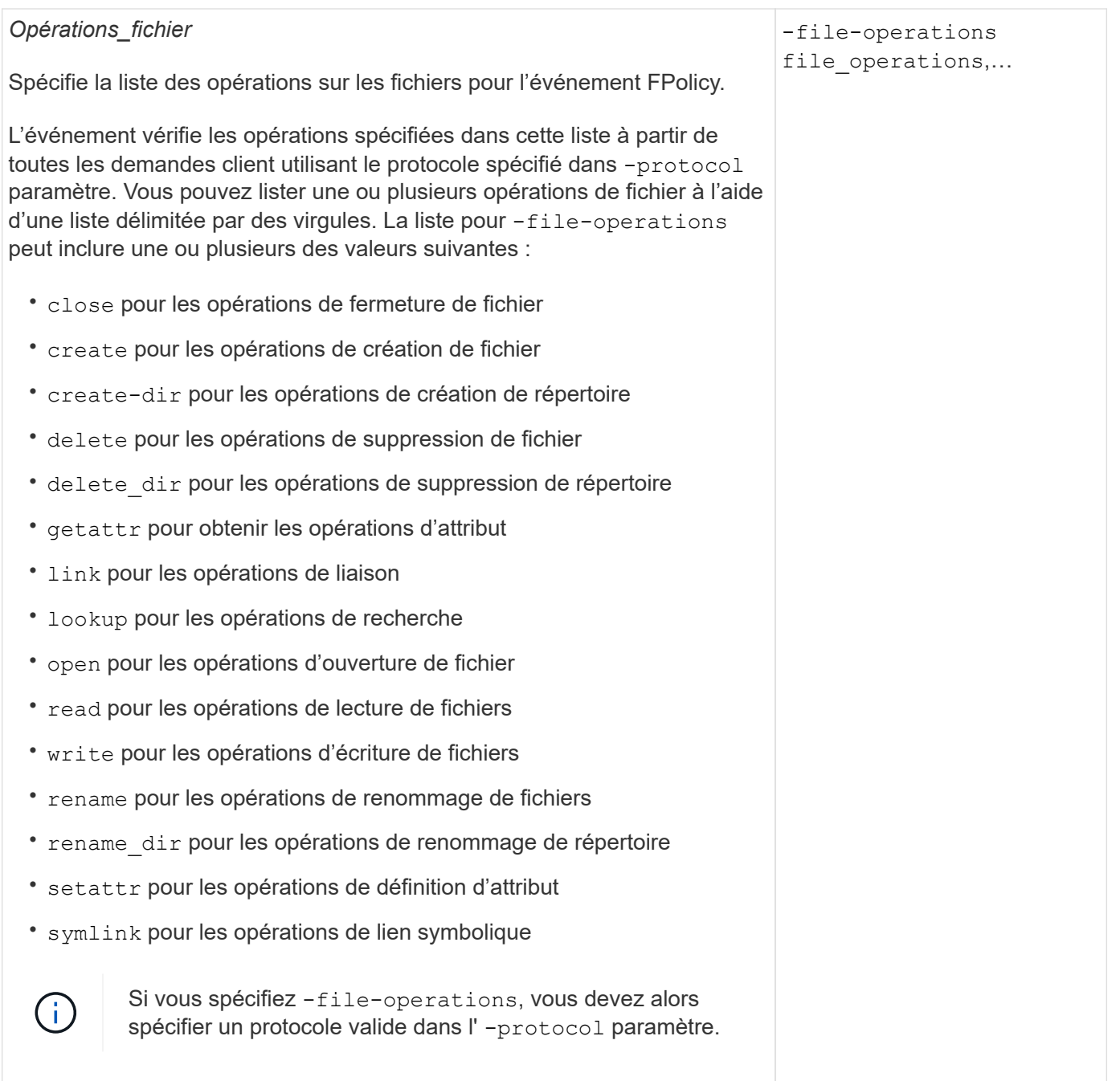

#### *Filtres*

#### -filters filter, …

Spécifie la liste des filtres pour une opération de fichier donnée pour le protocole spécifié. Les valeurs dans le -filters paramètre utilisé pour filtrer les demandes client. La liste peut comprendre un ou plusieurs des éléments suivants :

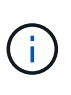

Si vous spécifiez le -filters paramètre, vous devez ensuite spécifier également des valeurs valides pour le -file-operations et -protocol paramètres.

- monitor-ads option permettant de filtrer la demande client pour un autre flux de données.
- close-with-modification option permettant de filtrer la demande client pour fermer avec modification.
- close-without-modification option permettant de filtrer la demande client pour la fermeture sans modification.
- first-read option permettant de filtrer la demande client pour la première lecture.
- first-write option permettant de filtrer la demande client pour la première écriture.
- offline-bit option permettant de filtrer la demande client pour le jeu de bits hors ligne.

La configuration de ce filtre permet au serveur FPolicy de recevoir une notification uniquement lorsque des fichiers hors ligne sont utilisés.

• open-with-delete-intent option permettant de filtrer la demande client pour ouvrir avec l'intention de suppression.

La configuration de ce filtre entraîne la réception d'une notification sur le serveur FPolicy uniquement lorsqu'une tentative est effectuée pour ouvrir un fichier avec l'intention de le supprimer. Ceci est utilisé par les systèmes de fichiers lorsque FILE\_DELETE\_ON\_CLOSE l'indicateur est spécifié.

• open-with-write-intent option permettant de filtrer la demande client pour ouvrir avec une intention d'écriture.

La configuration de ce filtre entraîne la réception d'une notification sur le serveur FPolicy uniquement lorsqu'une tentative est effectuée pour ouvrir un fichier avec l'intention d'y écrire un objet.

• write-with-size-change option permettant de filtrer la demande d'écriture client avec changement de taille.

## *Filtres* suite • setattr-with-owner-change option permettant de filtrer les demandes setattr du client pour changer le propriétaire d'un fichier ou d'un répertoire. • setattr-with-group-change option permettant de filtrer les demandes setattr du client pour changer le groupe d'un fichier ou d'un répertoire. • setattr-with-sacl-change Option permettant de filtrer les demandes setattr du client pour changer la SACL sur un fichier ou un répertoire. Ce filtre est disponible uniquement pour les protocoles SMB et NFSv4. • setattr-with-dacl-change Option permettant de filtrer les demandes setattr du client pour changer le DACL sur un fichier ou un répertoire. Ce filtre est disponible uniquement pour les protocoles SMB et NFSv4. • setattr-with-modify-time-change option permettant de filtrer les demandes setattr du client pour modifier l'heure de modification d'un fichier ou d'un répertoire. • setattr-with-access-time-change option permettant de filtrer les demandes setattr du client pour modifier l'heure d'accès d'un fichier ou d'un répertoire. • setattr-with-creation-time-change option permettant de filtrer les demandes setattr du client pour modifier l'heure de création d'un fichier ou d'un répertoire. Cette option n'est disponible que pour le protocole SMB. • setattr-with-mode-change option permettant de filtrer les demandes setattr du client pour changer les bits de mode d'un fichier ou d'un répertoire. • setattr-with-size-change option permettant de filtrer les demandes setattr du client pour modifier la taille d'un fichier. • setattr-with-allocation-size-change option permettant de filtrer les demandes setattr du client pour modifier la taille d'allocation d'un fichier. Cette option n'est disponible que pour le protocole SMB. • exclude-directory option permettant de filtrer les demandes client pour les opérations d'annuaire. Lorsque ce filtre est spécifié, les opérations du répertoire ne sont pas surveillées. -filters filter, …

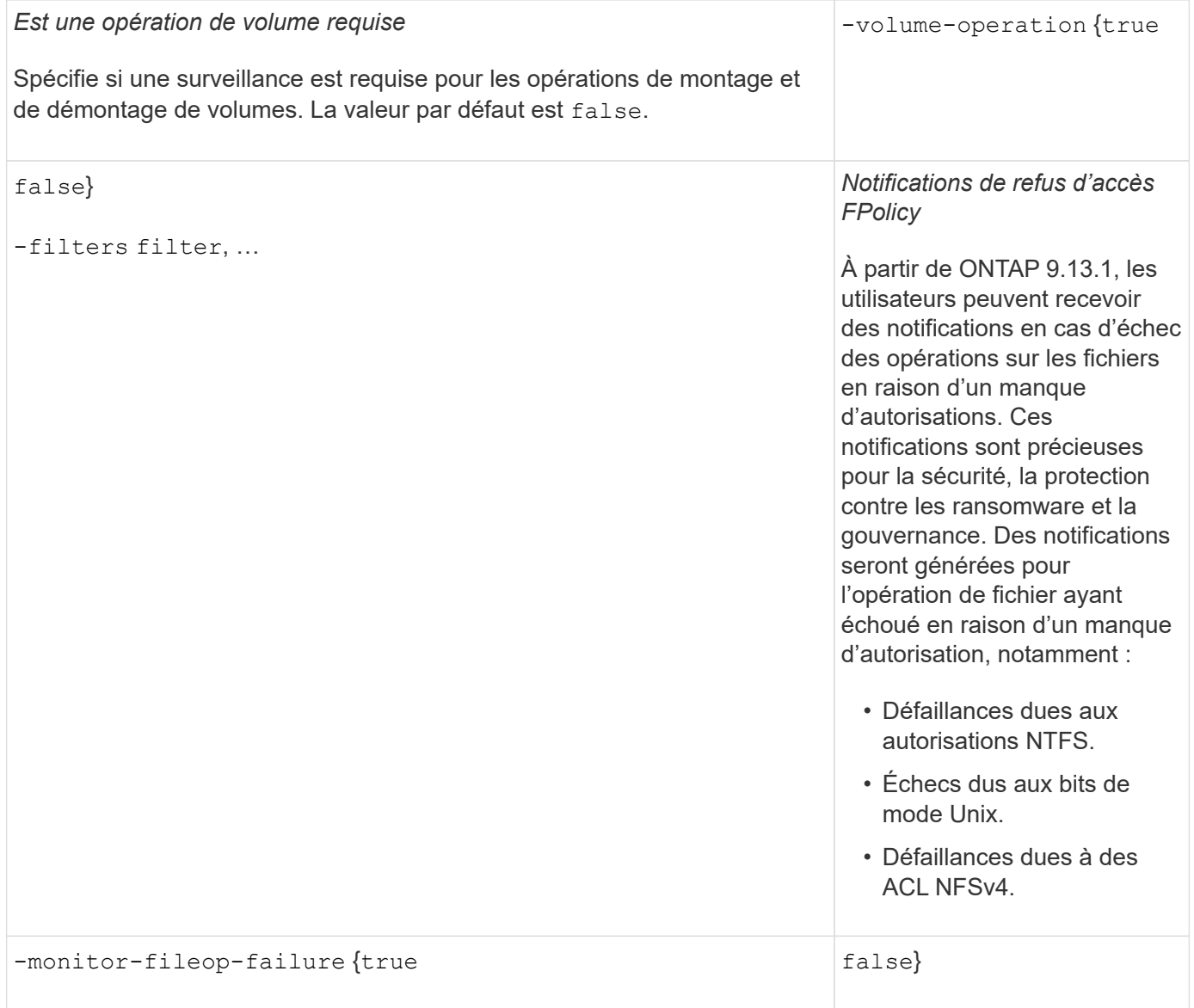

### **Opérations de fichiers et combinaisons de filtres prises en charge que FPolicy peut surveiller pour SMB**

Lorsque vous configurez votre événement FPolicy, vous devez savoir que seules certaines combinaisons d'opérations et de filtres sont prises en charge pour la surveillance des opérations d'accès aux fichiers SMB.

Le tableau suivant fournit la liste des combinaisons d'opérations de fichiers et de filtres prises en charge pour la surveillance FPolicy des événements d'accès aux fichiers SMB :

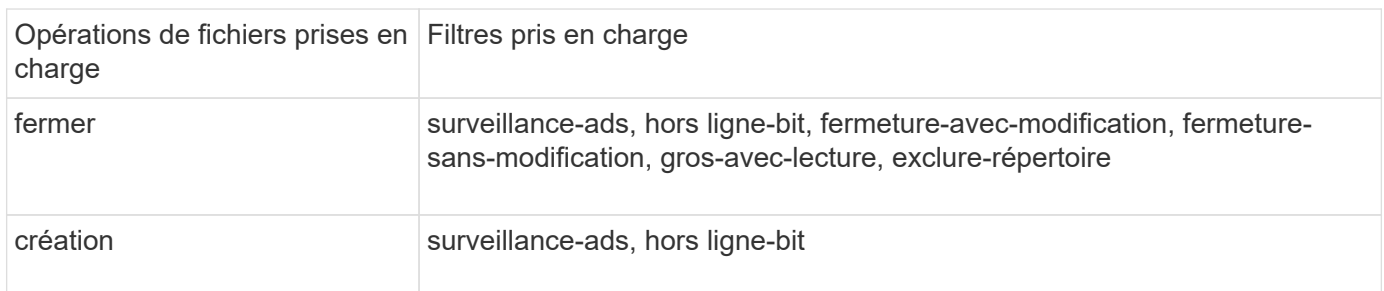

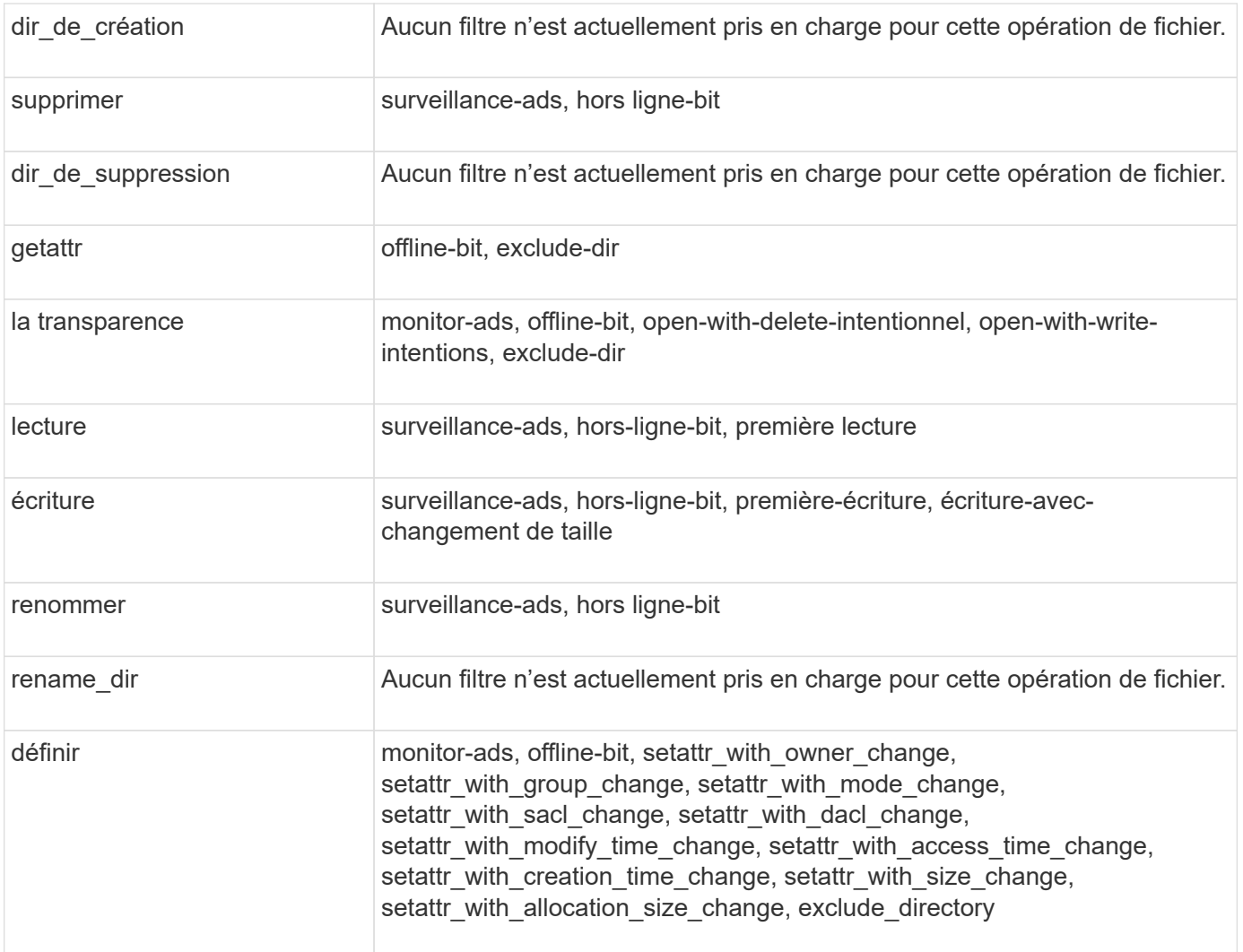

À partir de ONTAP 9.13.1, les utilisateurs peuvent recevoir des notifications en cas d'échec des opérations sur les fichiers en raison d'un manque d'autorisations. Le tableau suivant répertorie les combinaisons de filtres et d'opérations de fichiers refusés d'accès pris en charge pour la surveillance FPolicy des événements d'accès aux fichiers SMB :

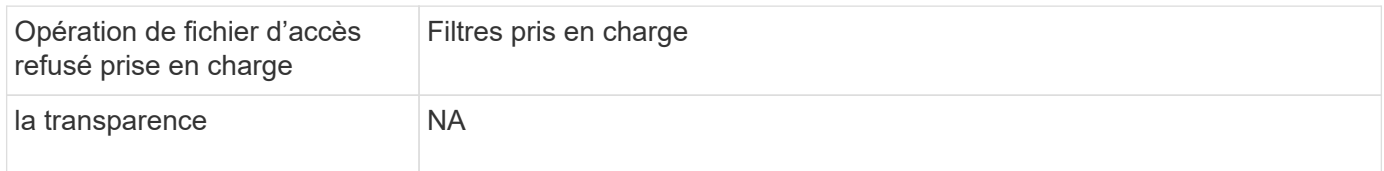

## **Opérations de fichiers et combinaisons de filtres prises en charge pouvant être moniteurs par FPolicy pour NFSv3**

Lorsque vous configurez votre événement FPolicy, vous devez savoir que seules certaines combinaisons d'opérations sur les fichiers et de filtres sont prises en charge pour surveiller les opérations d'accès aux fichiers NFSv3.

Le tableau suivant répertorie les opérations de fichiers et les combinaisons de filtres prises en charge pour la surveillance FPolicy des événements d'accès aux fichiers NFSv3 :

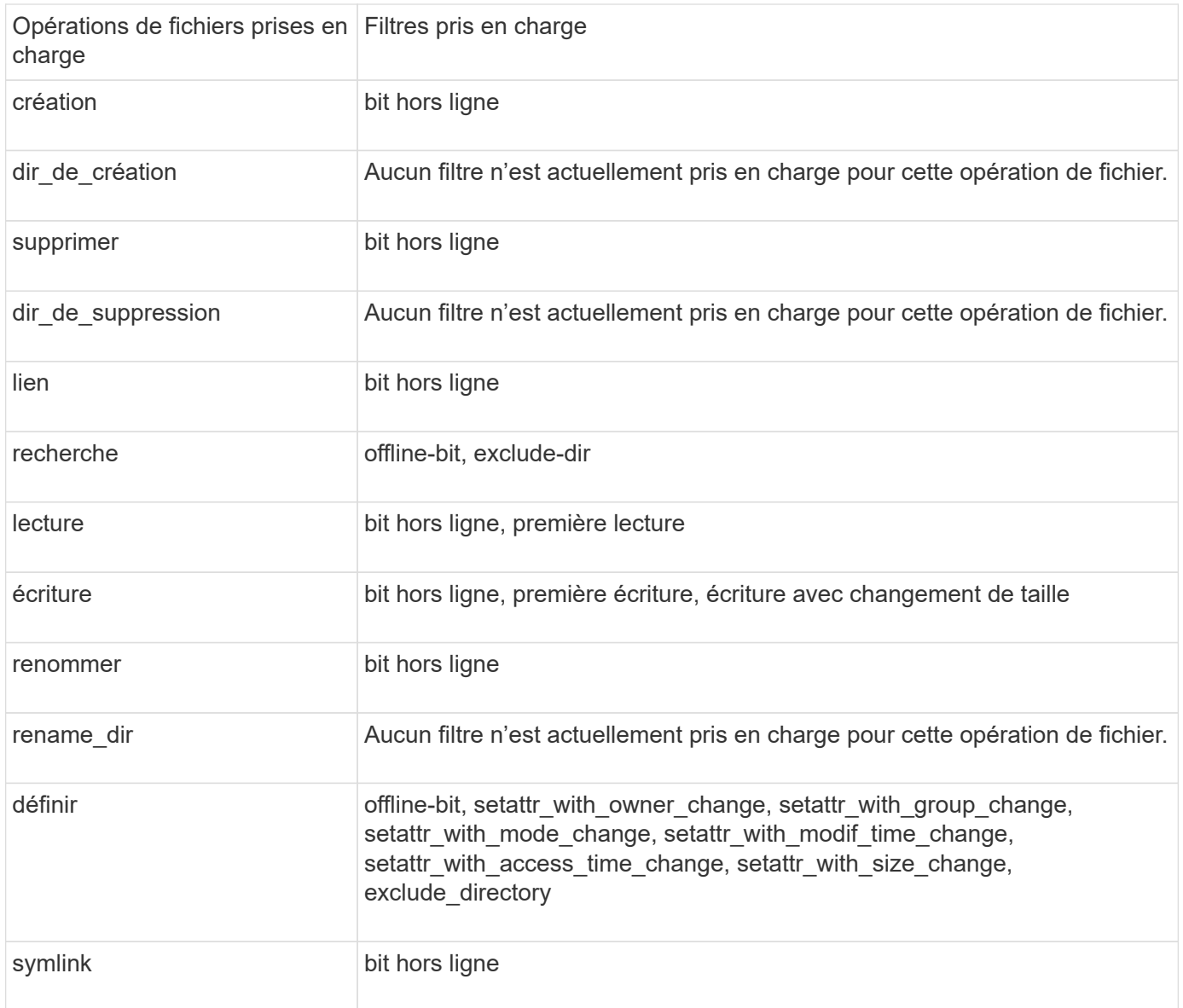

À partir de ONTAP 9.13.1, les utilisateurs peuvent recevoir des notifications en cas d'échec des opérations sur les fichiers en raison d'un manque d'autorisations. Le tableau suivant répertorie les combinaisons de filtres et d'opérations de fichiers refusés d'accès prises en charge pour la surveillance FPolicy des événements d'accès aux fichiers NFSv3 :

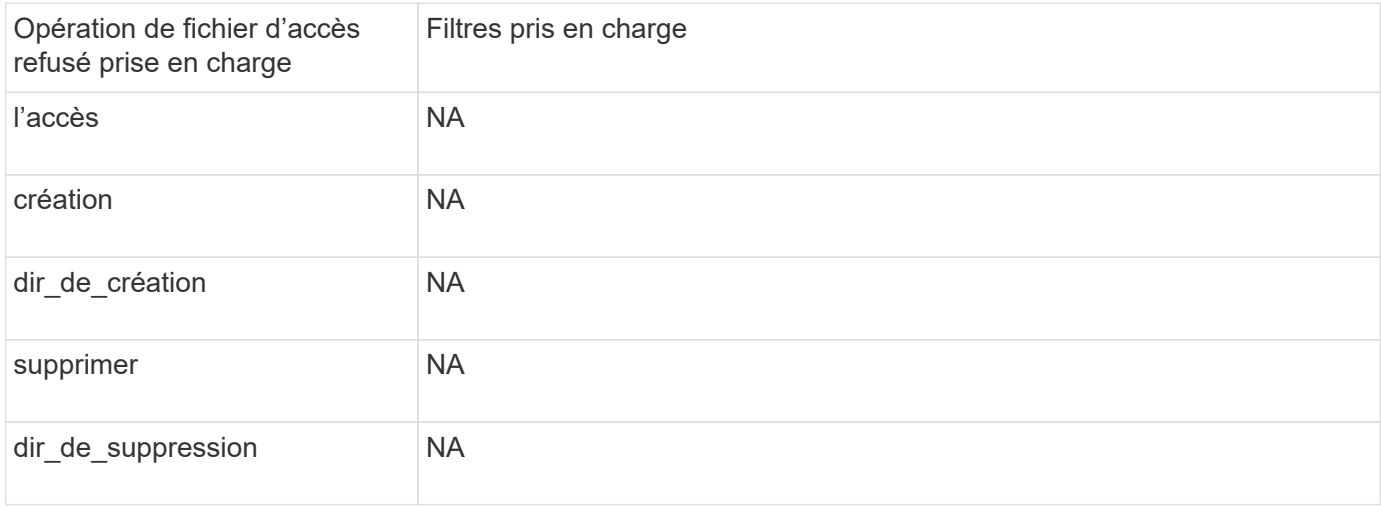

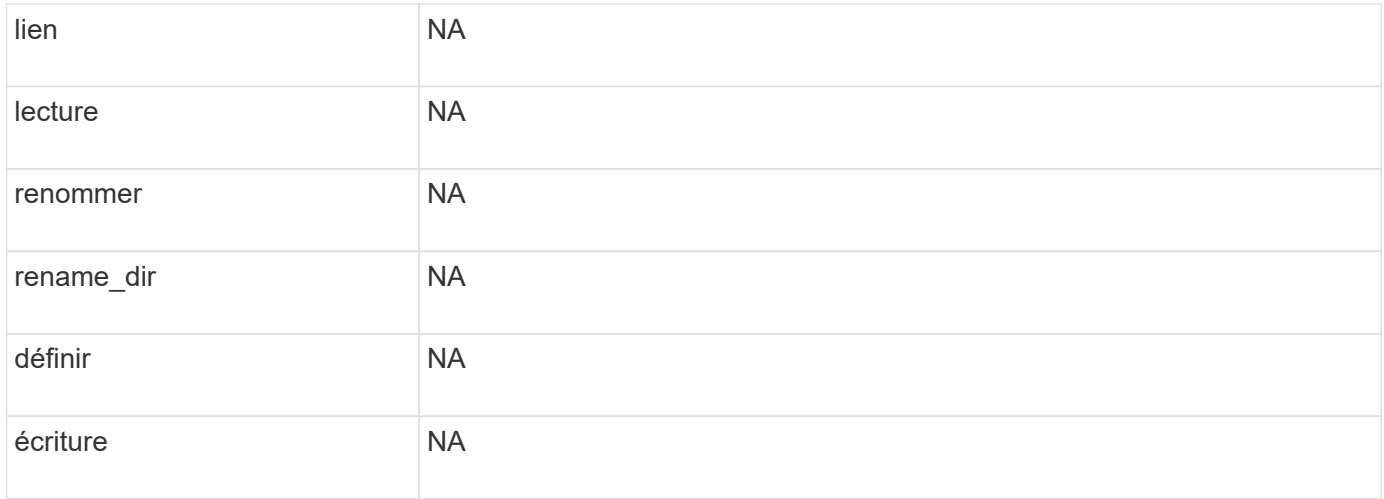

### **Opérations de fichiers et combinaisons de filtres prises en charge que FPolicy peut surveiller pour NFSv4**

Lorsque vous configurez votre événement FPolicy, vous devez savoir que seules certaines combinaisons d'opérations et de filtres sont prises en charge pour surveiller les opérations d'accès aux fichiers NFSv4.

Le tableau suivant fournit la liste des combinaisons d'opérations de fichiers et de filtres prises en charge pour la surveillance FPolicy des événements d'accès aux fichiers NFSv4 :

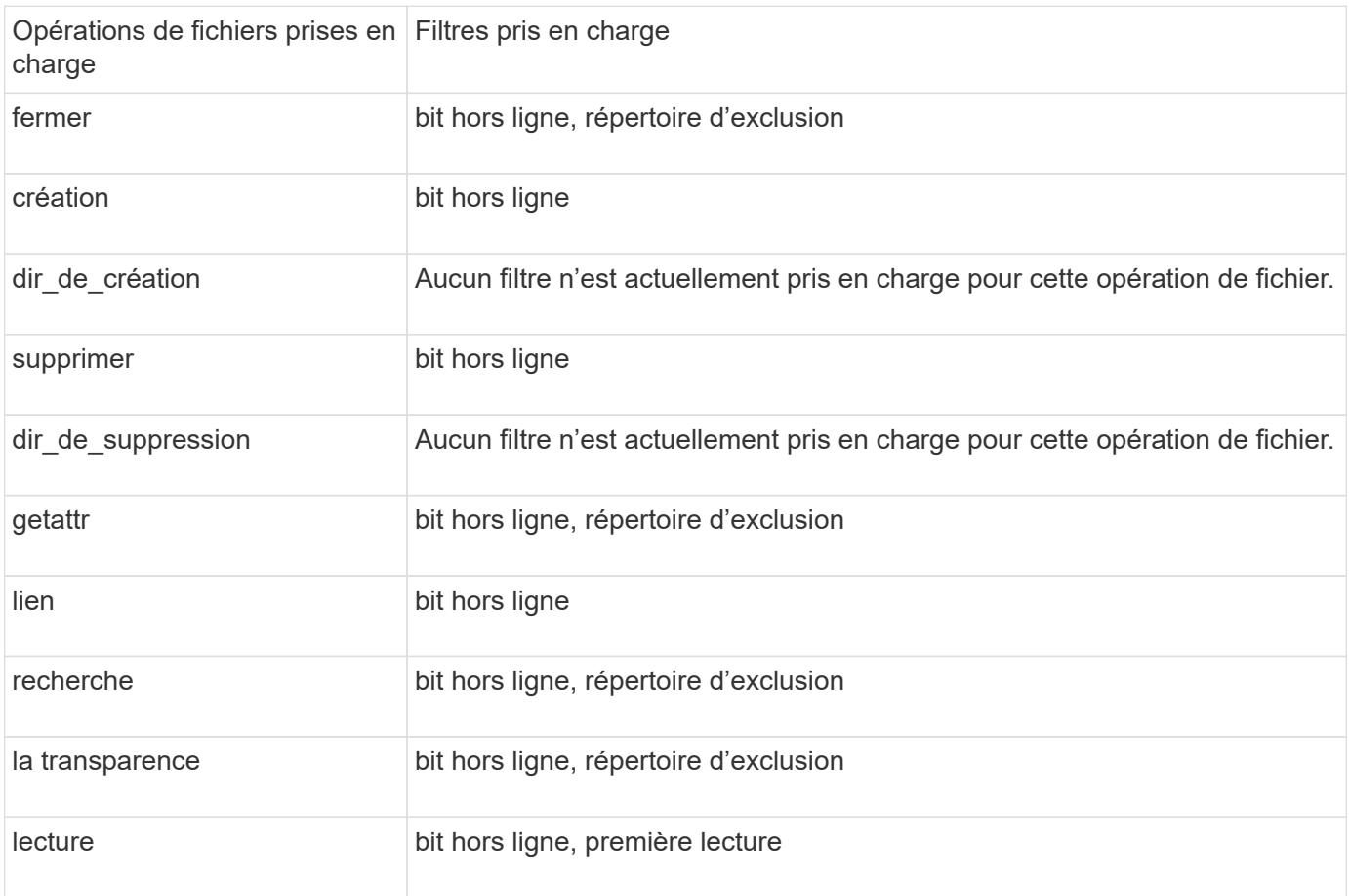

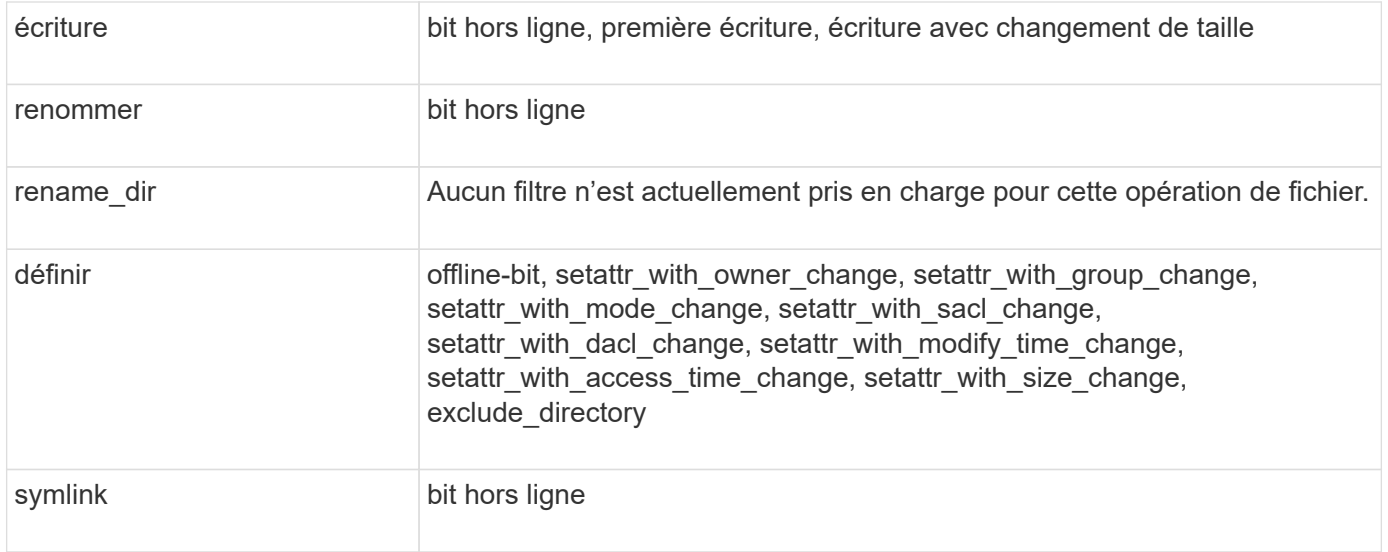

À partir de ONTAP 9.13.1, les utilisateurs peuvent recevoir des notifications en cas d'échec des opérations sur les fichiers en raison d'un manque d'autorisations. La liste des opérations d'accès refusé aux fichiers et des combinaisons de filtres prises en charge pour la surveillance FPolicy des événements d'accès aux fichiers NFSv4 est fournie dans le tableau suivant :

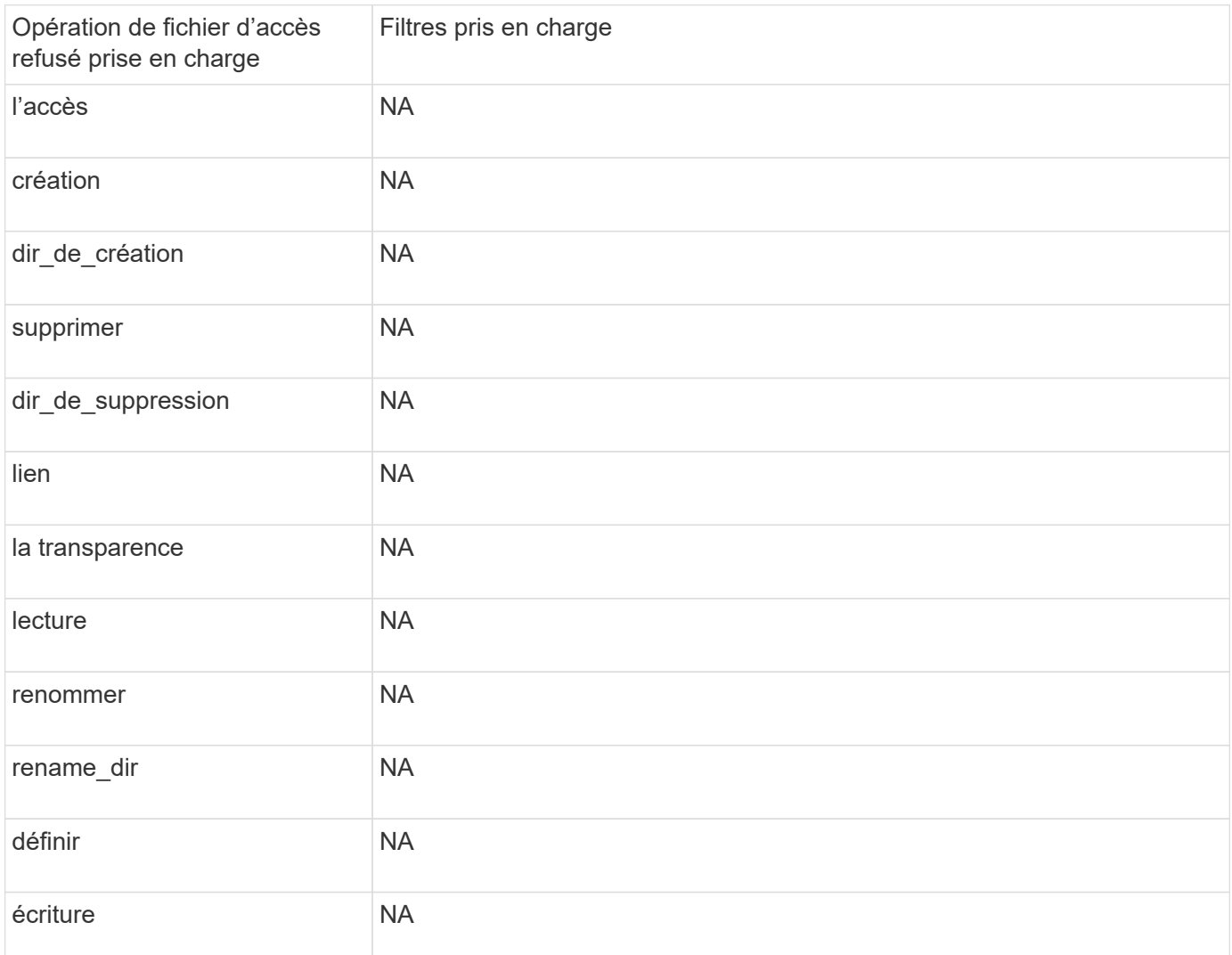

## **Remplissez la fiche de configuration des événements FPolicy**

Vous pouvez utiliser cette fiche pour enregistrer les valeurs nécessaires lors du processus de configuration des événements FPolicy. Si une valeur de paramètre est requise, vous devez déterminer la valeur à utiliser pour ces paramètres avant de configurer l'événement FPolicy.

Vous devez indiquer si vous souhaitez inclure chaque paramètre dans la configuration des événements FPolicy, puis noter la valeur des paramètres que vous souhaitez inclure.

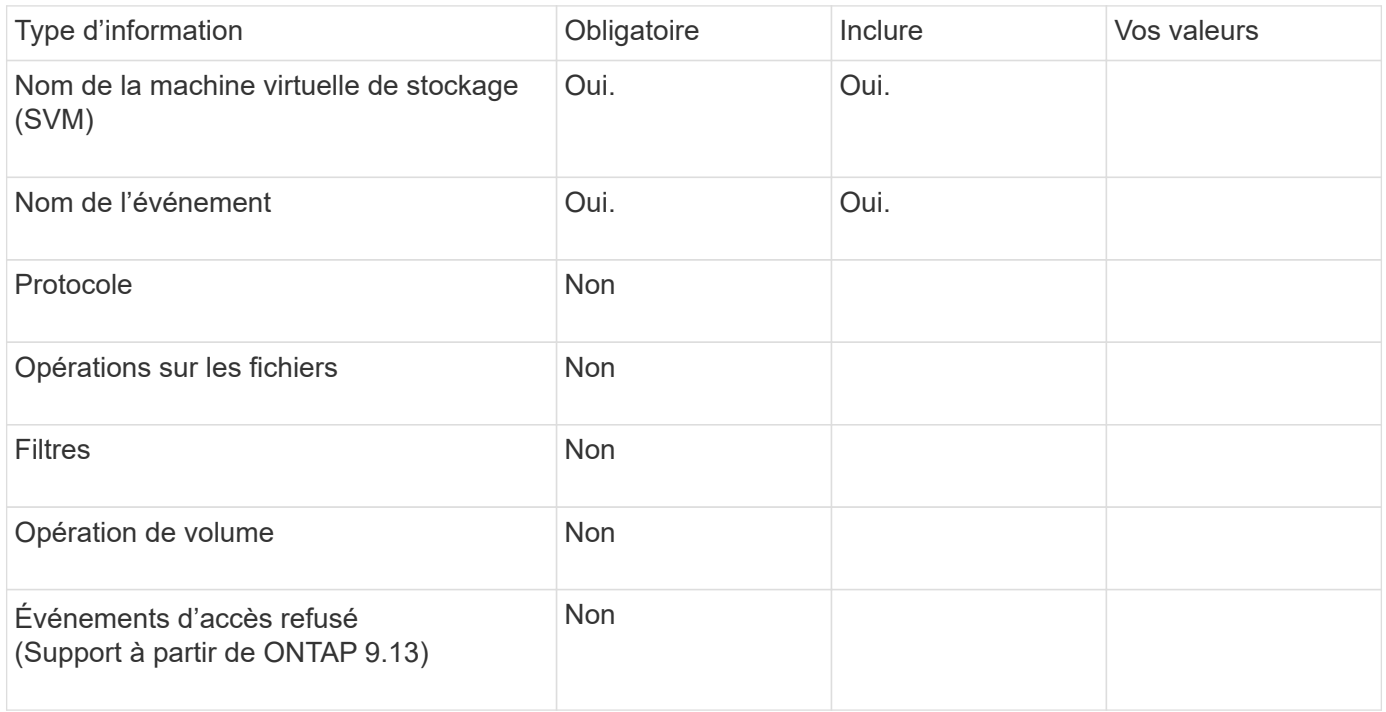

## <span id="page-28-0"></span>**Planifiez la configuration de la règle FPolicy**

## **Planifier l'présentation de la configuration de la règle FPolicy**

Avant de configurer la règle FPolicy, vous devez comprendre les paramètres requis lors de la création de la règle ainsi que les raisons pour lesquelles vous pouvez vouloir configurer certains paramètres facultatifs. Ces informations vous aident à déterminer les valeurs à définir pour chaque paramètre.

Lors de la création d'une politique FPolicy, vous associez cette règle à ce qui suit :

- Le serveur virtuel de stockage (SVM)
- Un ou plusieurs événements FPolicy
- Moteur externe FPolicy

Vous pouvez également configurer plusieurs paramètres de stratégie facultatifs.

#### **Contenu de la configuration des règles FPolicy**

Vous pouvez utiliser la liste suivante de règles FPolicy disponibles et de paramètres facultatifs pour vous aider à planifier votre configuration :

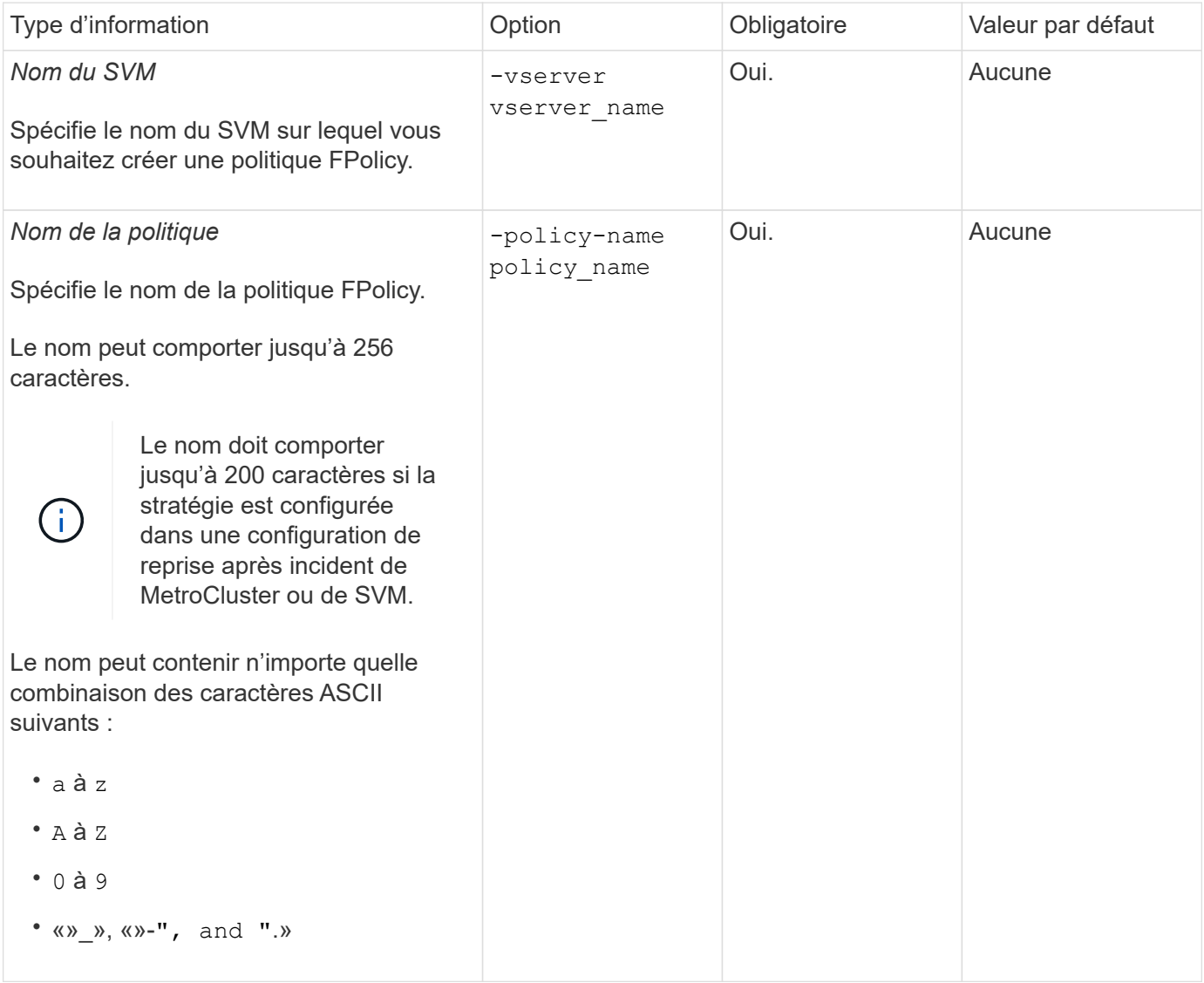

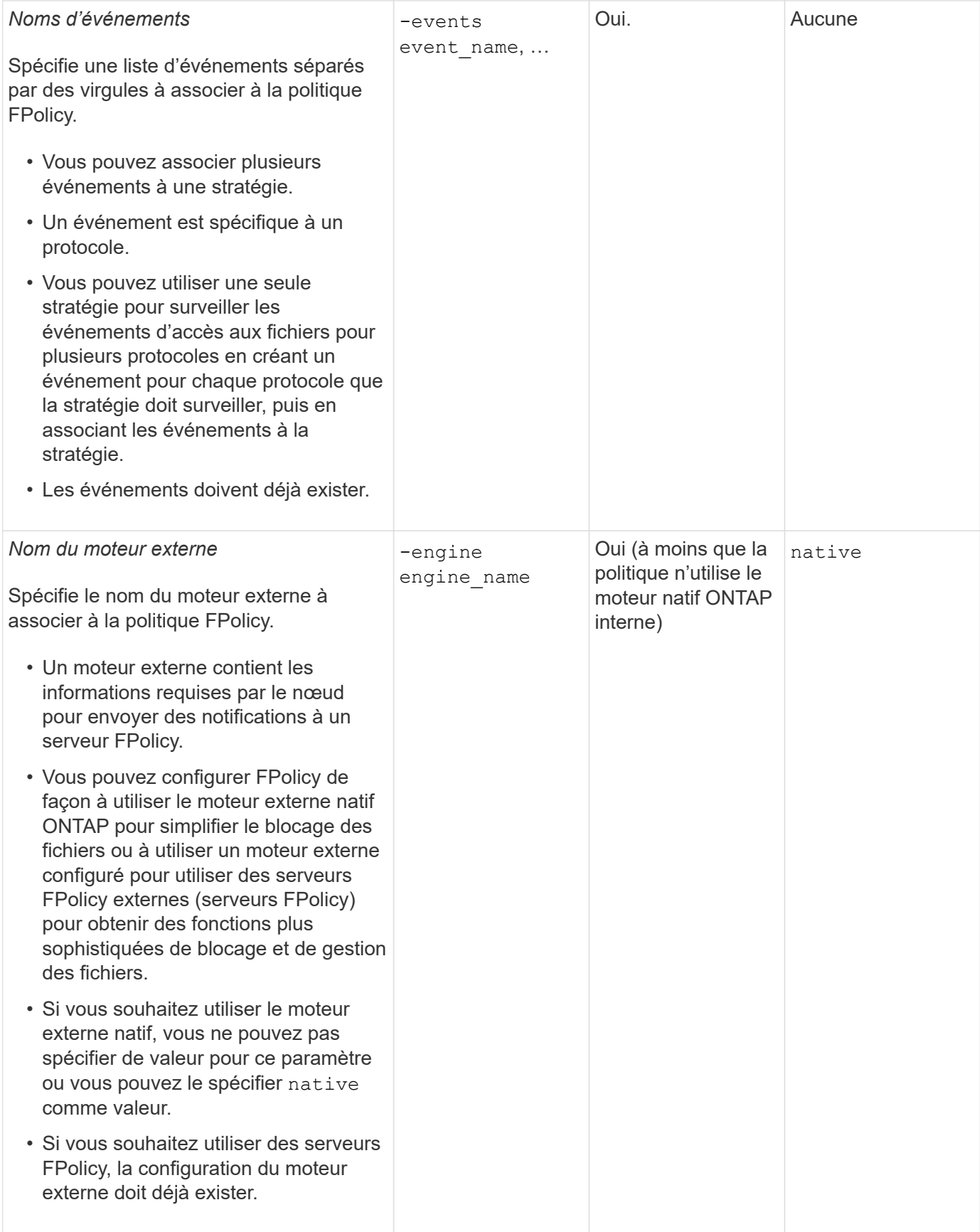

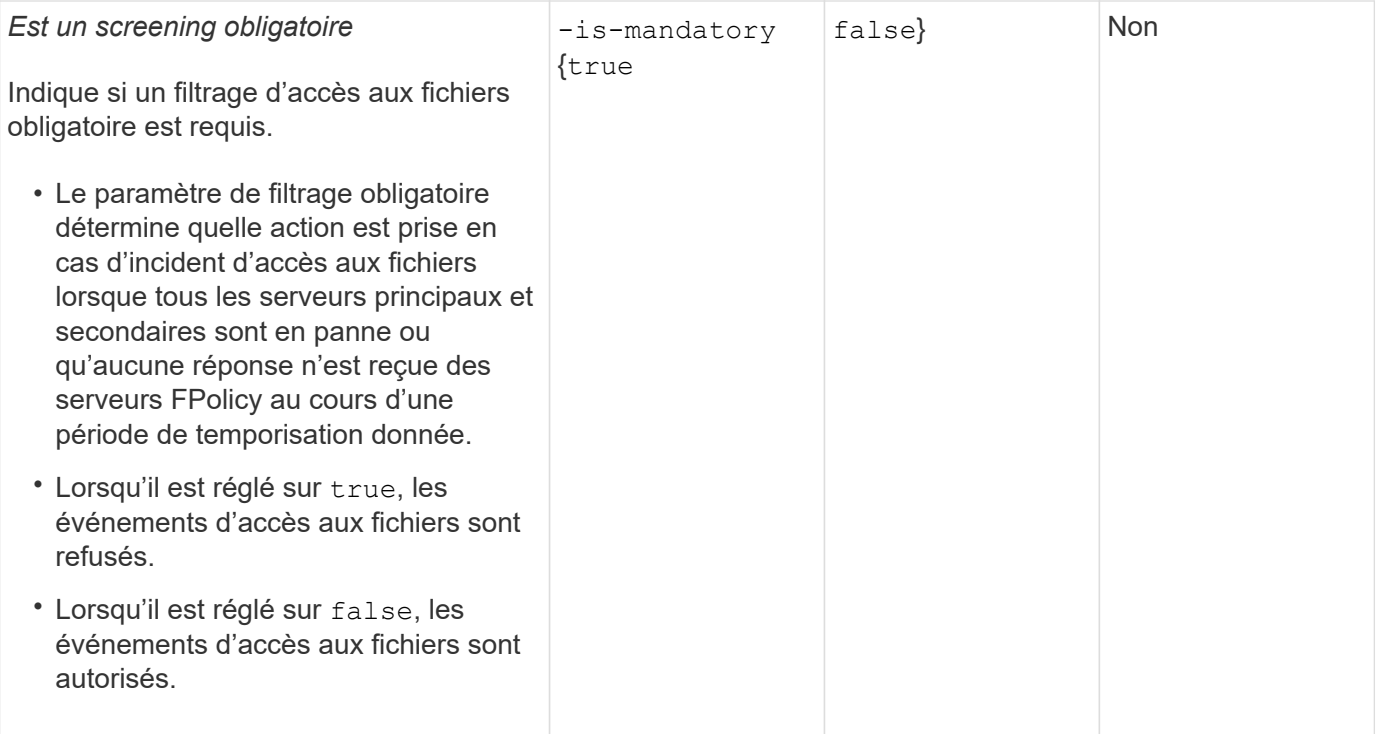

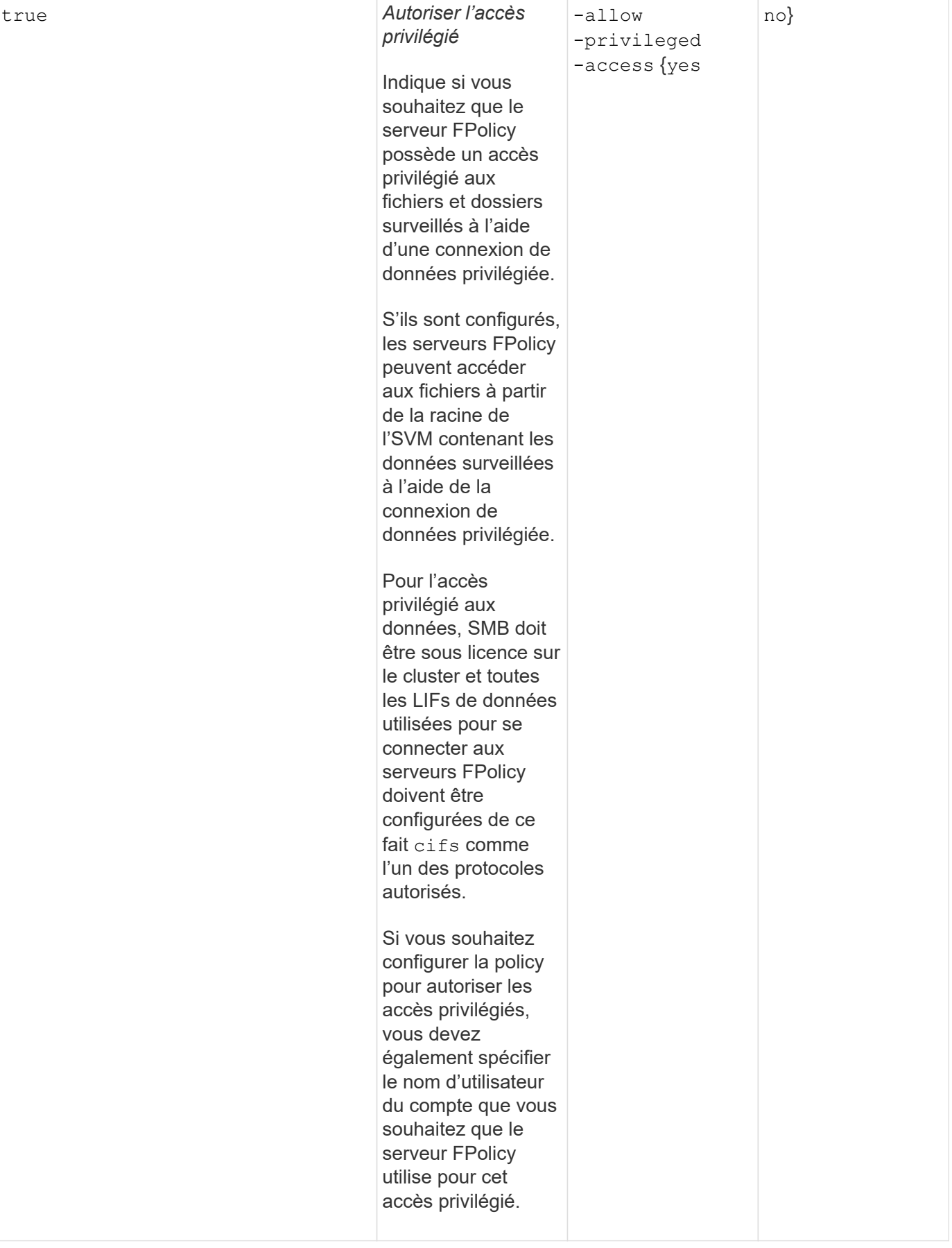

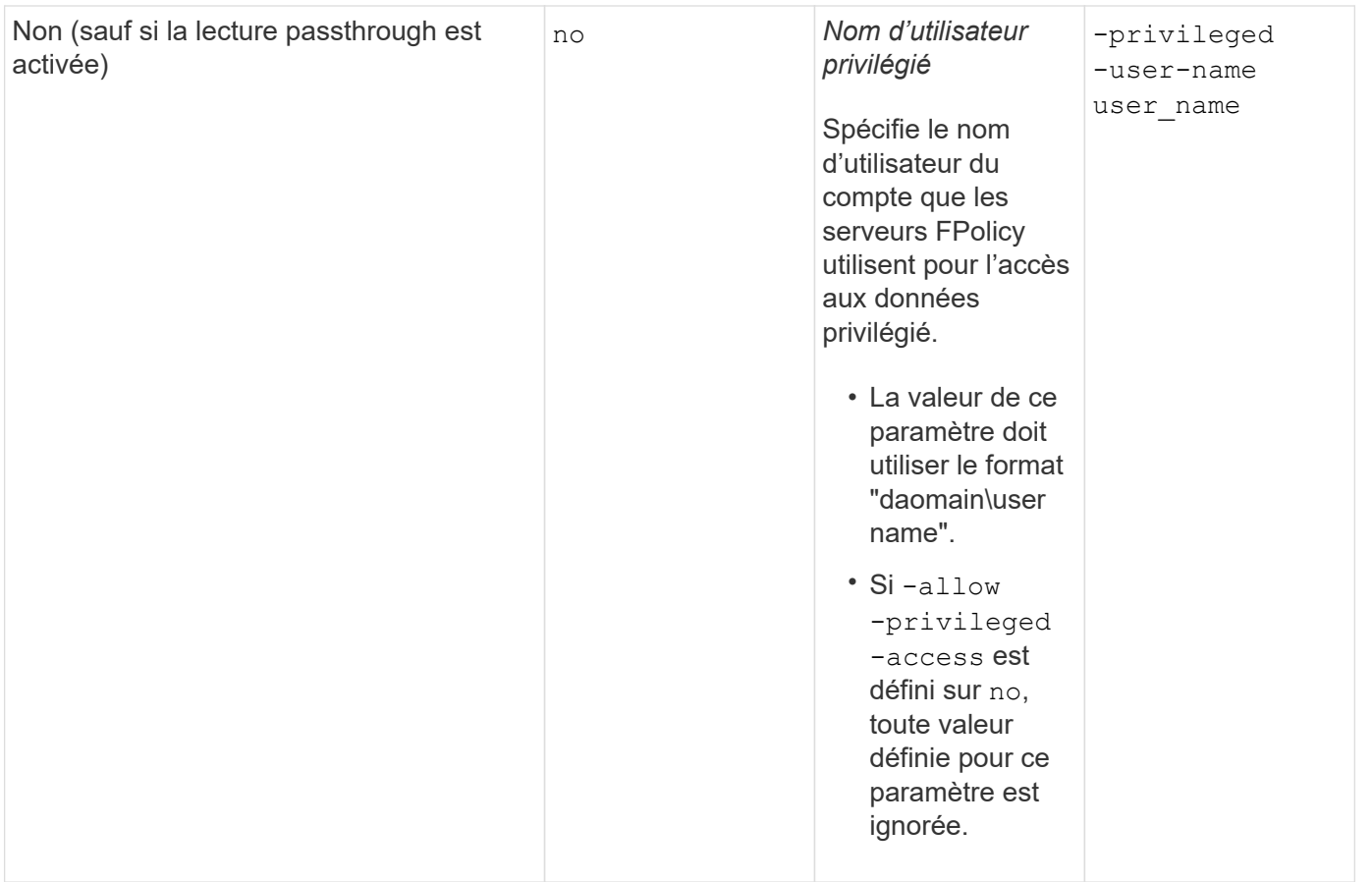

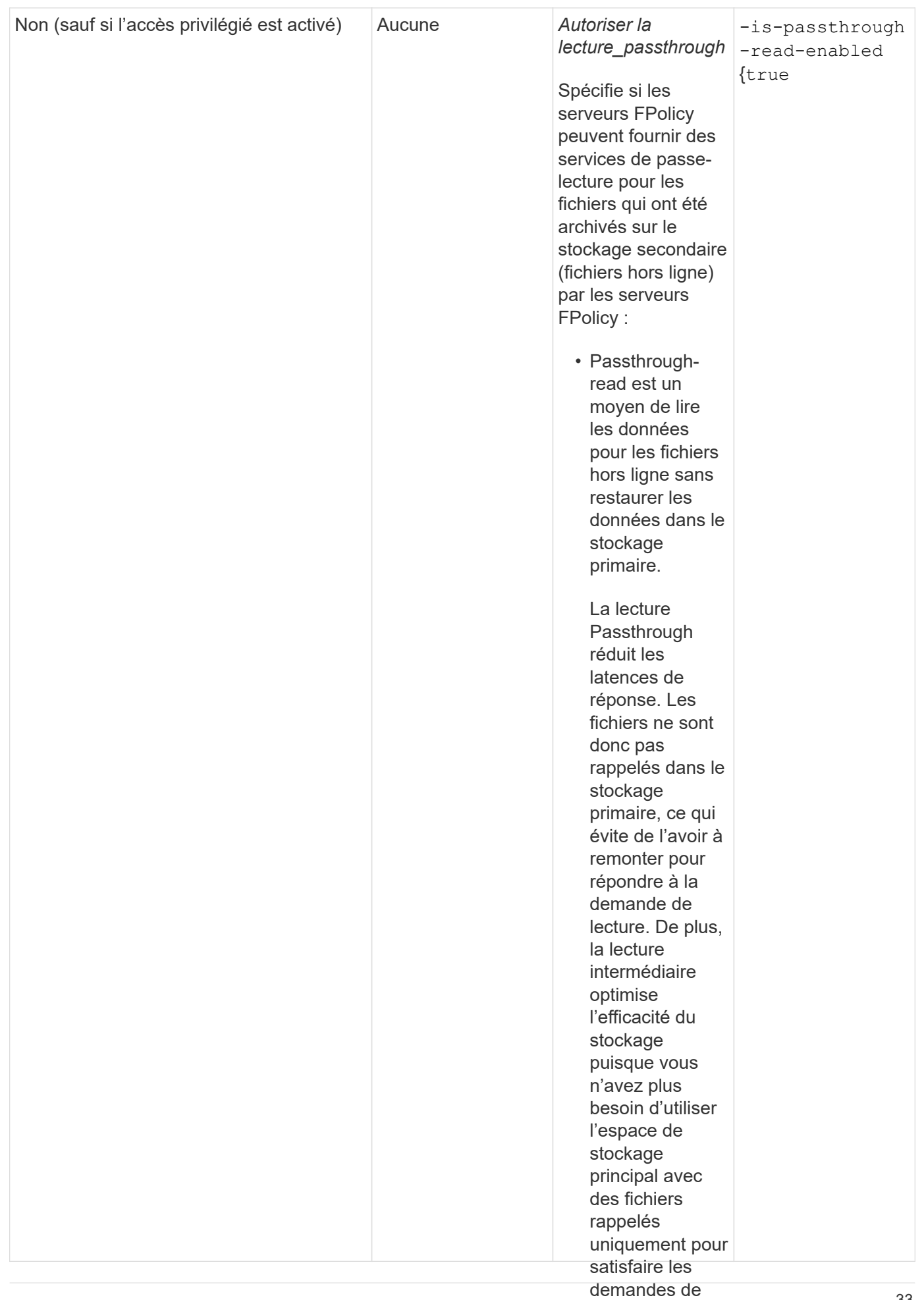

lecture.

#### Condition pour les configurations de l'étendue FPolic<sub>l⁄oBod</sub>a<sub>i</sub>politique FPolicy utilise activés, les **le moteur natif**

serveurs FPolicy Si vous configurez la règle FPolicy pour utiliser le moteur matifisile existe une condition spécifique à la définition du périmètre FPolicy configuré pour lé règle. fichier sur un

Le périmètre FPolicy définit les limites de la règle FPolicy s'applique, par exemple si la FPolicy s'applique à des volumes ou des partages spécifiés. Un certain nombre de paramètres limitent davantage l'étendue à laquelle la politique FPolicy s'applique. L'un de ces paramètres, −is−f Pil⊻llégié distingh−check−on -directories-enabled`indique s'il faut vérifier les extensions de fichier sur les répertoires. La valeur par défaut est `false, ce qui signifié que les les defichiers des pour les lecturesrépertoires ne sont pas vérifiées.

Lorsqu'une politique de FPolicy utilisant le moteur natif est activée sur u͡n͡P͡p͡arla͡ge ou un volume et sur −i s -file-extension-check-on-directories-enabled **le paramèt® est défini sur** false **pour le** périmètre de la politique, l'accès au répertoire est refusé. Avec cette co**nfiguration**, car les extensions de fichier ne sont pas vérifiées pour les répertoires, toute opération de répertoire **eshfigiusé**e si elle relève de la portée passthroughde la stratégie.

read, la stratégie Pour vous assurer que l'accès au répertoire a réussi lors de l'utilisation **de regtaumenti**f, vous devez définir le -is-file-extension-check-on-directories-enabled paramet teconà figume e lors de la création de la pour autoriser portée.

l'accès

Avec ce paramètre défini sur  $\text{\texttt{true}}$ , Les contrôles d'extension se produisent agur les opérations d'annuaire et la décision d'autoriser ou de refuser l'accès est prise en fonction des extensions incluses ou exclues dans la configuration du périmètre FPolicy.

## **Remplissez la fiche de règles FPolicy**

Vous pouvez utiliser cette fiche pour enregistrer les valeurs nécessaires lors du processus de configuration de la politique FPolicy. Il est important d'enregistrer si vous souhaitez inclure chaque paramètre dans la configuration de la règle FPolicy, puis d'enregistrer la valeur des paramètres à inclure.

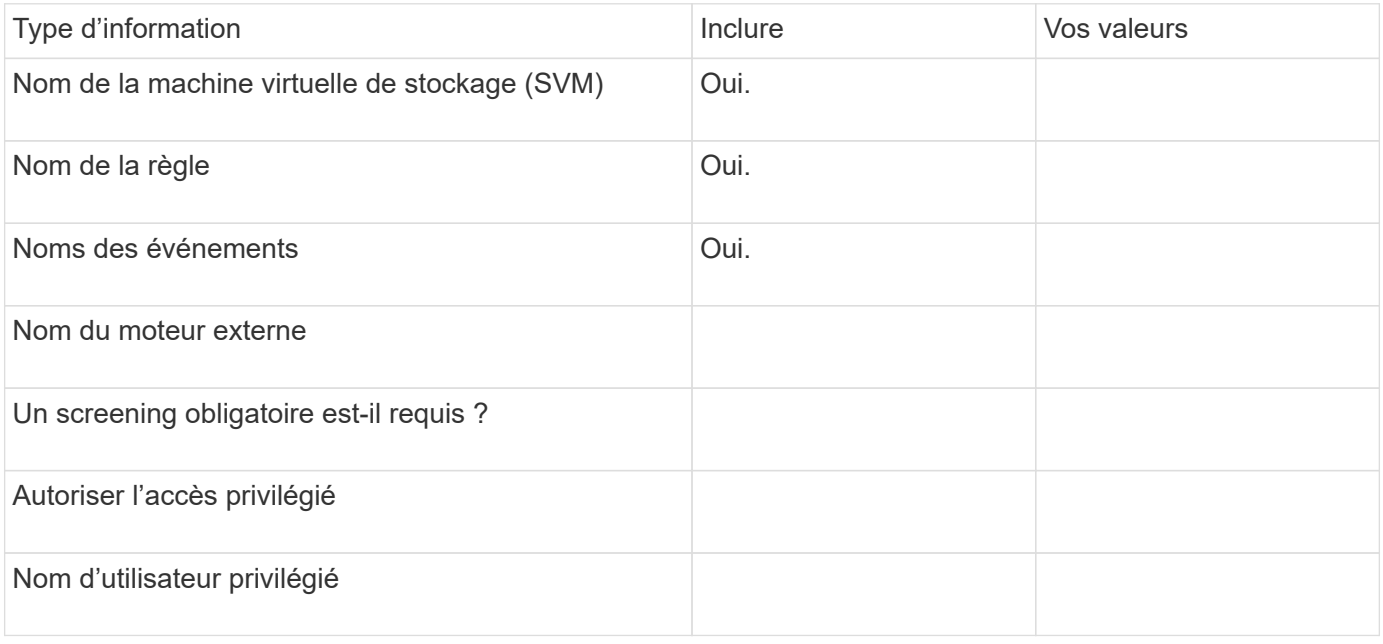

## <span id="page-36-0"></span>**Planification de la configuration du cadre FPolicy**

### **Planifier l'présentation de la configuration du cadre FPolicy**

Avant de configurer le cadre FPolicy, vous devez comprendre ce qu'il signifie. Vous devez comprendre le contenu de la configuration du périmètre. Vous devez également comprendre les règles de priorité de la portée. Ces informations peuvent vous aider à planifier les valeurs que vous souhaitez définir.

#### **Ce qu'il signifie pour créer une étendue FPolicy**

La création du périmètre FPolicy consiste à définir les limites de la règle FPolicy. Le serveur virtuel de stockage (SVM) est la limite de base. Lorsque vous créez un cadre pour une politique FPolicy, vous devez définir la politique FPolicy à laquelle elle s'applique, et vous devez désigner la SVM à laquelle vous souhaitez appliquer le périmètre.

Un certain nombre de paramètres limitent davantage la portée au sein de la SVM spécifiée. Vous pouvez restreindre la portée en spécifiant ce qui doit être inclus dans la portée ou en spécifiant ce qui à exclure de la portée. Après avoir appliqué une portée à une stratégie activée, les vérifications d'événements de stratégie sont appliquées à la portée définie par cette commande.

Des notifications sont générées pour les événements d'accès aux fichiers où des correspondances sont trouvées dans les options « inclure ». Les notifications ne sont pas générées pour les événements d'accès aux fichiers où des correspondances sont trouvées dans les options « exclure ».

La configuration du périmètre FPolicy définit les informations de configuration suivantes :

- Nom du SVM
- Nom de la règle
- Les partages à inclure ou à exclure de ce qui est surveillé
- Les règles d'exportation à inclure ou à exclure de ce qui est surveillé
- Les volumes à inclure ou à exclure de ce qui est surveillé
- Les extensions de fichier à inclure ou exclure de ce qui est surveillé
- Vérification de l'extension de fichier sur les objets de répertoire

Il existe des considérations spéciales à prendre en compte pour ce qui est des règles FPolicy de cluster. La politique de FPolicy de cluster est une règle que l'administrateur du cluster crée pour le SVM d'admin. Si l'administrateur du cluster crée également le périmètre de cette politique FPolicy de cluster, l'administrateur du SVM ne peut pas créer de étendue pour cette même politique. Toutefois, si l'administrateur du cluster ne crée pas de périmètre pour la politique de FPolicy de cluster, tout administrateur du SVM peut créer le périmètre de cette politique. Si l'administrateur SVM crée un périmètre pour cette politique FPolicy de cluster, l'administrateur du cluster ne peut pas créer par la suite une étendue de cluster pour cette même policy de cluster. En effet, l'administrateur du cluster ne peut pas remplacer la portée de la même politique de cluster.

#### **Les règles de priorité de la portée**

Les règles de priorité suivantes s'appliquent aux configurations du périmètre :

- Lorsqu'un partage est inclus dans le -shares-to-include le paramètre et le volume parent du partage sont inclus dans le -volumes-to-exclude paramètre, -volumes-to-exclude a priorité sur -shares -to-include.
- Lorsqu'une export-policy est incluse dans le -export-policies-to-include et le volume parent de la export policy est inclus dans le -volumes-to-exclude paramètre, -volumes-to-exclude a priorité sur -export-policies-to-include.
- Un administrateur peut spécifier les deux -file-extensions-to-include et -file-extensions-to -exclude listes.

Le -file-extensions-to-exclude le paramètre est vérifié avant le -file-extensions-to -include le paramètre est vérifié.

#### **Contenu de la configuration de l'étendue FPolicy**

Pour planifier votre configuration, vous pouvez utiliser la liste suivante des paramètres de configuration du périmètre FPolicy disponibles :

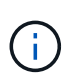

Lors de la configuration des partages, des règles d'exportation, des volumes et des extensions de fichiers à inclure ou à exclure du périmètre, les paramètres d'inclusion et d'exclusion peuvent inclure des métacaractères tels que «»?" and "\*». L'utilisation d'expressions régulières n'est pas prise en charge.

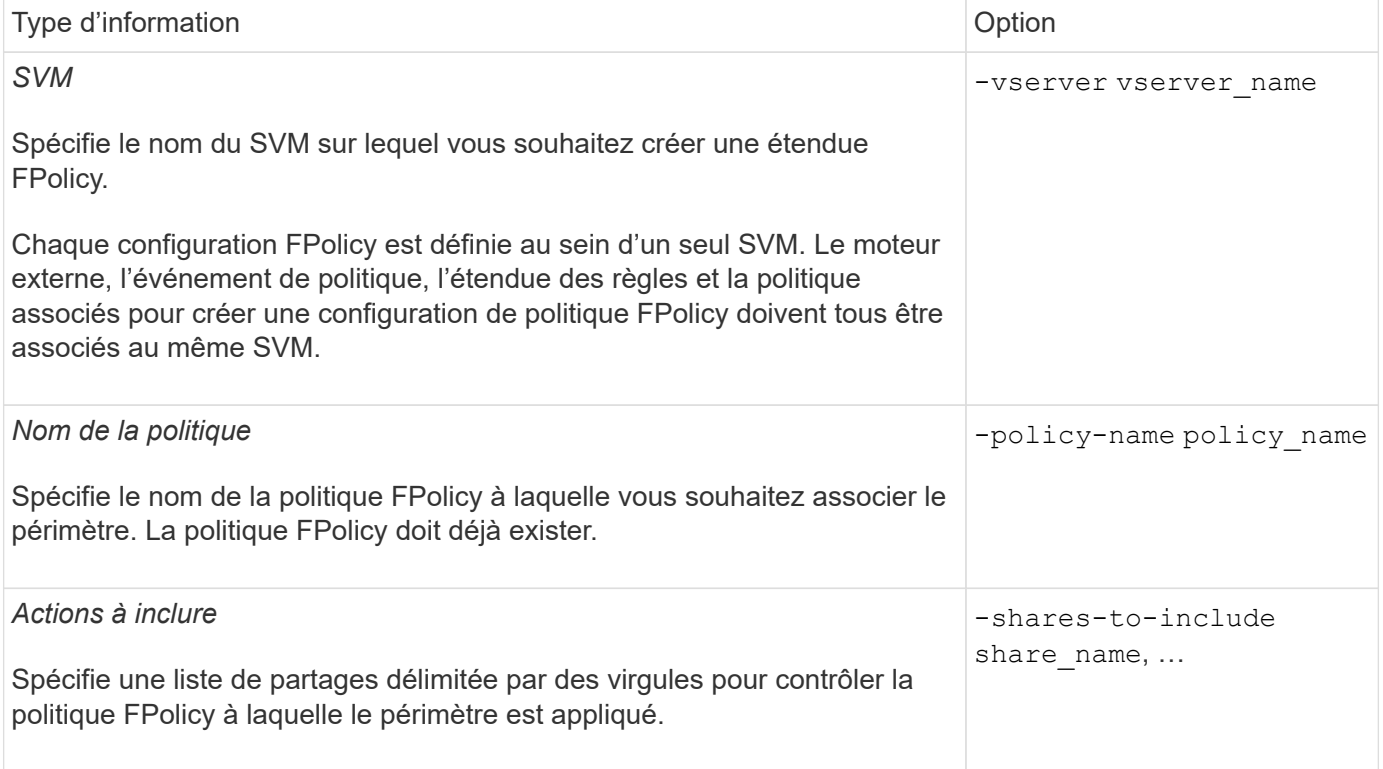

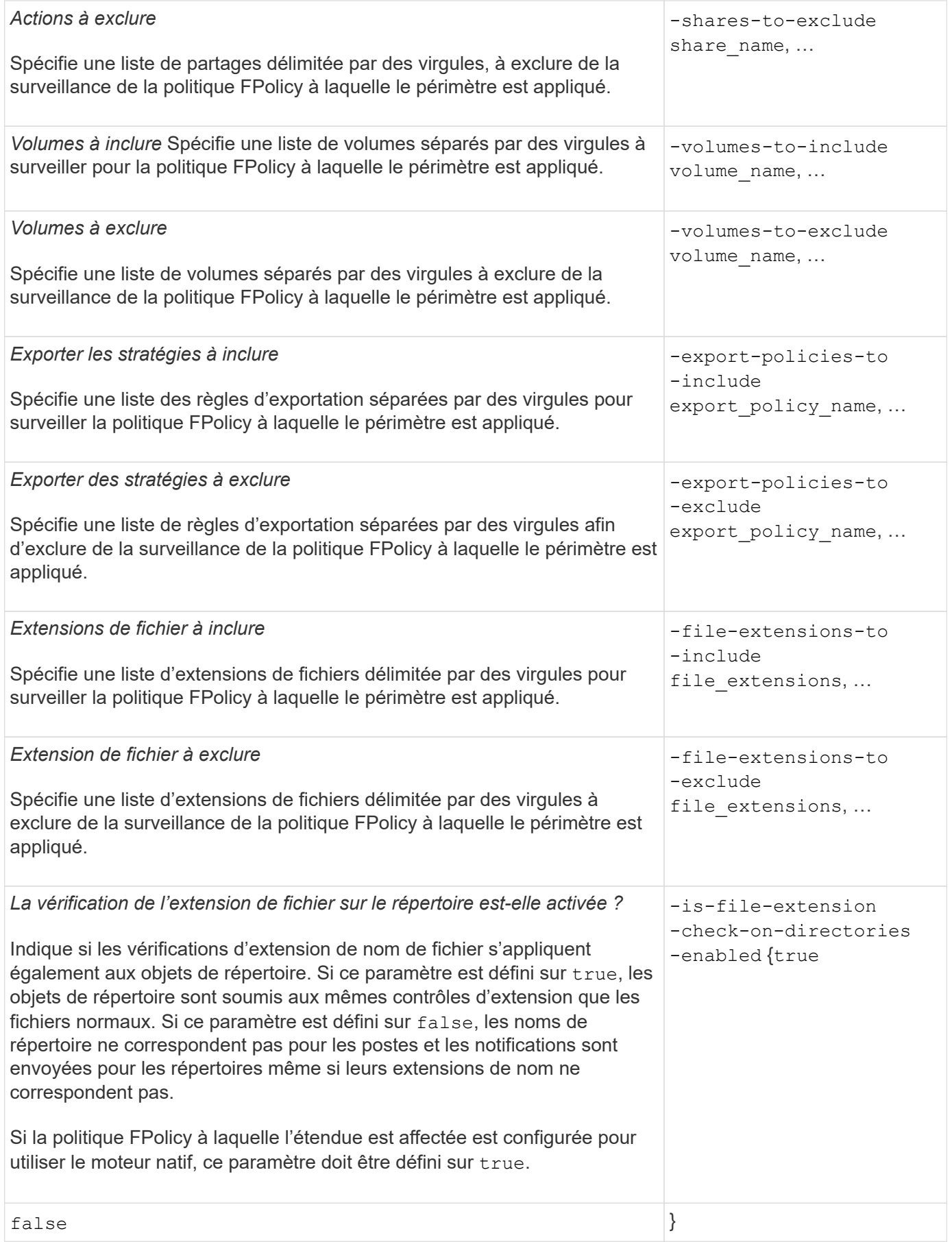

## **Remplissez la fiche de l'étendue FPolicy**

Vous pouvez utiliser cette fiche pour enregistrer les valeurs nécessaires lors du processus de configuration du périmètre FPolicy. Si une valeur de paramètre est requise, vous devez déterminer la valeur à utiliser pour ces paramètres avant de configurer l'étendue FPolicy.

Vous devez indiquer si vous souhaitez inclure chaque paramètre dans la configuration de l'étendue FPolicy, puis noter la valeur des paramètres que vous souhaitez inclure.

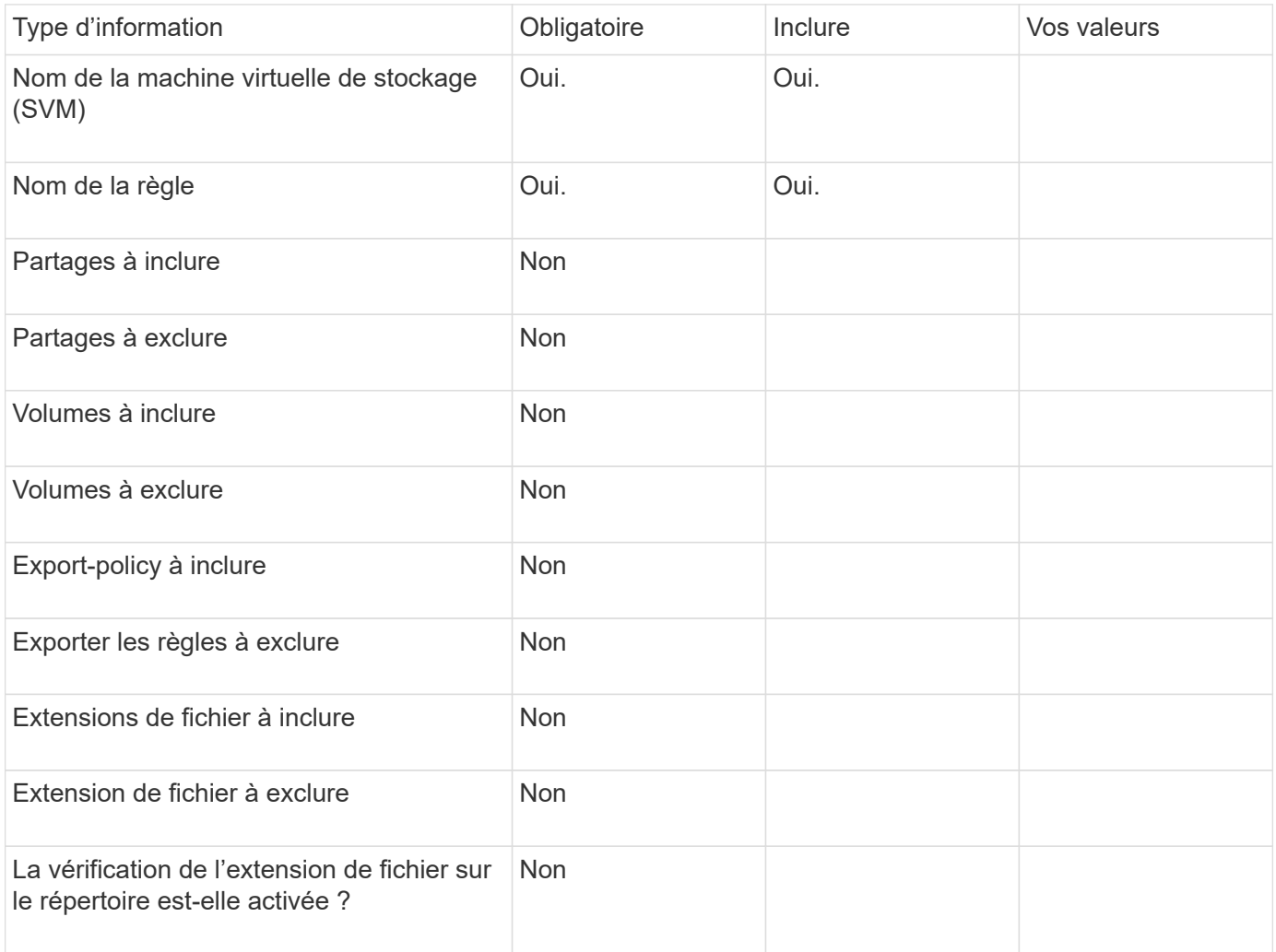

#### **Informations sur le copyright**

Copyright © 2024 NetApp, Inc. Tous droits réservés. Imprimé aux États-Unis. Aucune partie de ce document protégé par copyright ne peut être reproduite sous quelque forme que ce soit ou selon quelque méthode que ce soit (graphique, électronique ou mécanique, notamment par photocopie, enregistrement ou stockage dans un système de récupération électronique) sans l'autorisation écrite préalable du détenteur du droit de copyright.

Les logiciels dérivés des éléments NetApp protégés par copyright sont soumis à la licence et à l'avis de nonresponsabilité suivants :

CE LOGICIEL EST FOURNI PAR NETAPP « EN L'ÉTAT » ET SANS GARANTIES EXPRESSES OU TACITES, Y COMPRIS LES GARANTIES TACITES DE QUALITÉ MARCHANDE ET D'ADÉQUATION À UN USAGE PARTICULIER, QUI SONT EXCLUES PAR LES PRÉSENTES. EN AUCUN CAS NETAPP NE SERA TENU POUR RESPONSABLE DE DOMMAGES DIRECTS, INDIRECTS, ACCESSOIRES, PARTICULIERS OU EXEMPLAIRES (Y COMPRIS L'ACHAT DE BIENS ET DE SERVICES DE SUBSTITUTION, LA PERTE DE JOUISSANCE, DE DONNÉES OU DE PROFITS, OU L'INTERRUPTION D'ACTIVITÉ), QUELLES QU'EN SOIENT LA CAUSE ET LA DOCTRINE DE RESPONSABILITÉ, QU'IL S'AGISSE DE RESPONSABILITÉ CONTRACTUELLE, STRICTE OU DÉLICTUELLE (Y COMPRIS LA NÉGLIGENCE OU AUTRE) DÉCOULANT DE L'UTILISATION DE CE LOGICIEL, MÊME SI LA SOCIÉTÉ A ÉTÉ INFORMÉE DE LA POSSIBILITÉ DE TELS DOMMAGES.

NetApp se réserve le droit de modifier les produits décrits dans le présent document à tout moment et sans préavis. NetApp décline toute responsabilité découlant de l'utilisation des produits décrits dans le présent document, sauf accord explicite écrit de NetApp. L'utilisation ou l'achat de ce produit ne concède pas de licence dans le cadre de droits de brevet, de droits de marque commerciale ou de tout autre droit de propriété intellectuelle de NetApp.

Le produit décrit dans ce manuel peut être protégé par un ou plusieurs brevets américains, étrangers ou par une demande en attente.

LÉGENDE DE RESTRICTION DES DROITS : L'utilisation, la duplication ou la divulgation par le gouvernement sont sujettes aux restrictions énoncées dans le sous-paragraphe (b)(3) de la clause Rights in Technical Data-Noncommercial Items du DFARS 252.227-7013 (février 2014) et du FAR 52.227-19 (décembre 2007).

Les données contenues dans les présentes se rapportent à un produit et/ou service commercial (tel que défini par la clause FAR 2.101). Il s'agit de données propriétaires de NetApp, Inc. Toutes les données techniques et tous les logiciels fournis par NetApp en vertu du présent Accord sont à caractère commercial et ont été exclusivement développés à l'aide de fonds privés. Le gouvernement des États-Unis dispose d'une licence limitée irrévocable, non exclusive, non cessible, non transférable et mondiale. Cette licence lui permet d'utiliser uniquement les données relatives au contrat du gouvernement des États-Unis d'après lequel les données lui ont été fournies ou celles qui sont nécessaires à son exécution. Sauf dispositions contraires énoncées dans les présentes, l'utilisation, la divulgation, la reproduction, la modification, l'exécution, l'affichage des données sont interdits sans avoir obtenu le consentement écrit préalable de NetApp, Inc. Les droits de licences du Département de la Défense du gouvernement des États-Unis se limitent aux droits identifiés par la clause 252.227-7015(b) du DFARS (février 2014).

#### **Informations sur les marques commerciales**

NETAPP, le logo NETAPP et les marques citées sur le site<http://www.netapp.com/TM>sont des marques déposées ou des marques commerciales de NetApp, Inc. Les autres noms de marques et de produits sont des marques commerciales de leurs propriétaires respectifs.